**Cloud Search Service**

# **Best Practices**

**Issue** 01 **Date** 2023-03-29

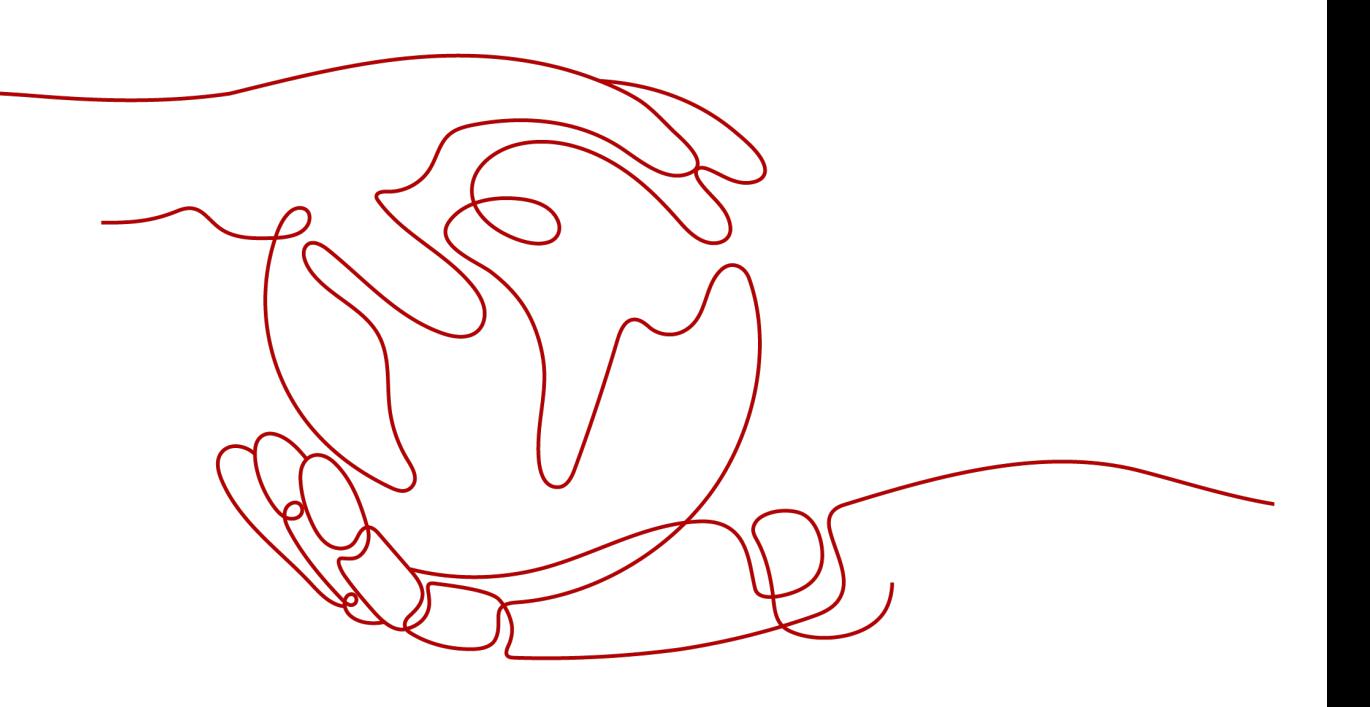

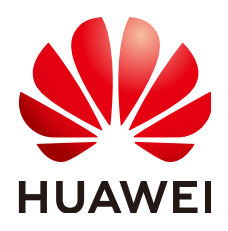

**HUAWEI TECHNOLOGIES CO., LTD.**

#### **Copyright © Huawei Technologies Co., Ltd. 2023. All rights reserved.**

No part of this document may be reproduced or transmitted in any form or by any means without prior written consent of Huawei Technologies Co., Ltd.

# **Trademarks and Permissions**

**ND** HUAWEI and other Huawei trademarks are trademarks of Huawei Technologies Co., Ltd. All other trademarks and trade names mentioned in this document are the property of their respective holders.

#### **Notice**

The purchased products, services and features are stipulated by the contract made between Huawei and the customer. All or part of the products, services and features described in this document may not be within the purchase scope or the usage scope. Unless otherwise specified in the contract, all statements, information, and recommendations in this document are provided "AS IS" without warranties, guarantees or representations of any kind, either express or implied.

The information in this document is subject to change without notice. Every effort has been made in the preparation of this document to ensure accuracy of the contents, but all statements, information, and recommendations in this document do not constitute a warranty of any kind, express or implied.

# **Contents**

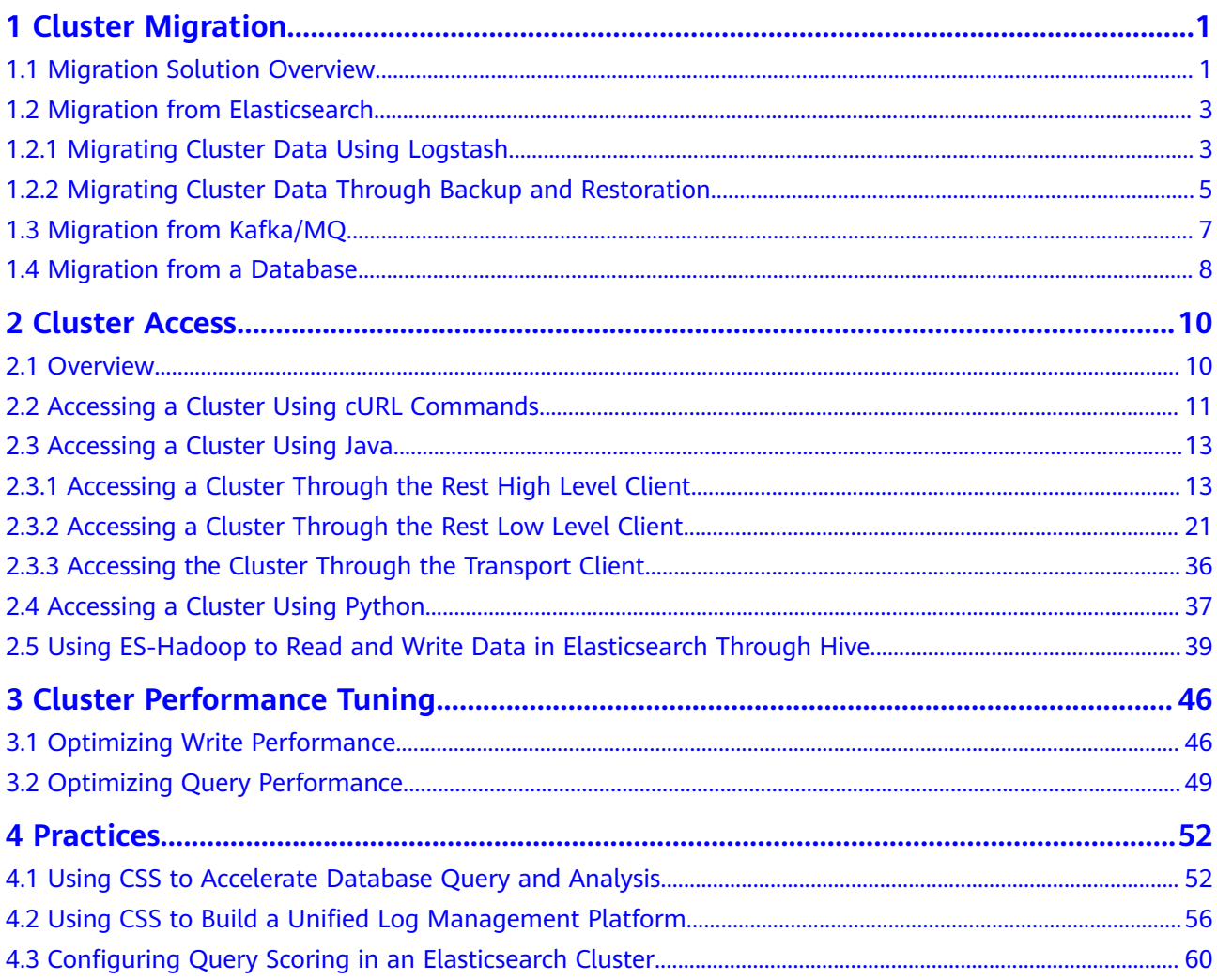

# **1 Cluster Migration**

# <span id="page-3-0"></span>**1.1 Migration Solution Overview**

You can migrate data to a Huawei Cloud Elasticsearch cluster from another Huawei Cloud Elasticsearch cluster, a user-built Elasticsearch cluster, or a thirdparty Elasticsearch cluster. This section describes the solutions for data migration from different clusters.

# **Scenarios**

The migration solution varies depending on the data source.

Migration from an Elasticsearch cluster

You can use Logstash, CDM, OBS backup and restoration, ESM, or crosscluster replication plug-ins to migrate data in an Elasticsearch cluster.

- Logstash: an official data cleaning tool provided by Elasticsearch. It is a part of the Elk ecosystem and provides powerful functions. It can migrate data between different data sources and Elasticsearch, and clean and process data. For details, see **[Migrating Cluster Data Using Logstash](#page-5-0)**.
- CDM: a cloud migration tool provided by Huawei Cloud to implement cluster migration between different cloud services. For details, see .
- Backup and restoration: Elasticsearch provides backup and restoration capabilities. You can back up the data of a cluster to OBS, and restore the data to another cluster. For details, see **[Migrating Cluster Data Through](#page-7-0) [Backup and Restoration](#page-7-0)**.
- **[Migration from Kafka/MQ](#page-9-0)**
- **[Migration from a Database](#page-10-0)**

# **Solutions**

CSS supports migration by backup and restoration, by using the Reindex API or Logstash+ESM, or by data source synchronization. For details, see **[Table 1-1](#page-4-0)**.

Data source synchronization has fewer constraints and higher performance than the other three solutions. Data source synchronization allows cutover anytime after the synchronization completed, which is more convenient and flexible.

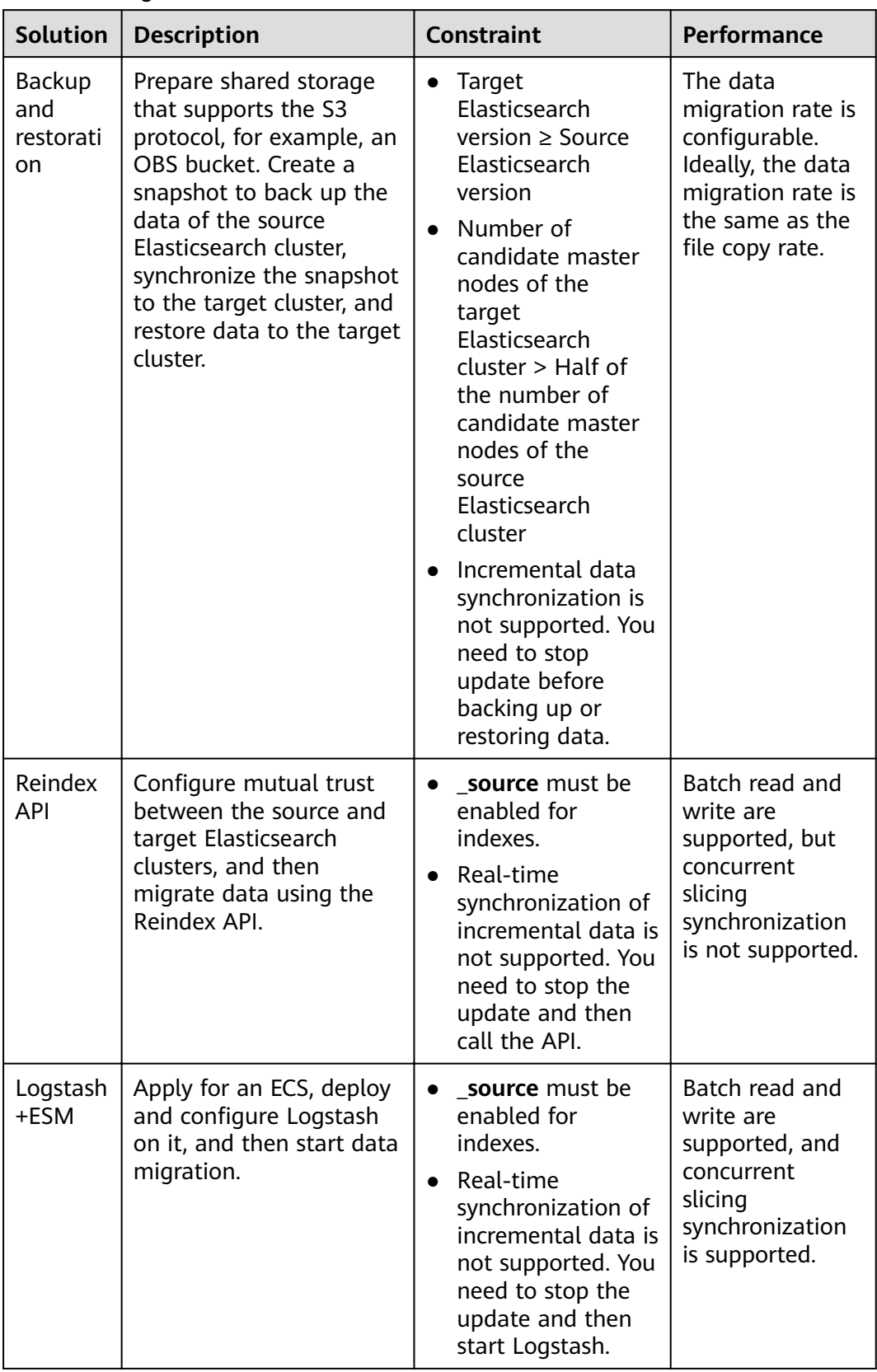

#### <span id="page-4-0"></span>**Table 1-1** Migration solutions

<span id="page-5-0"></span>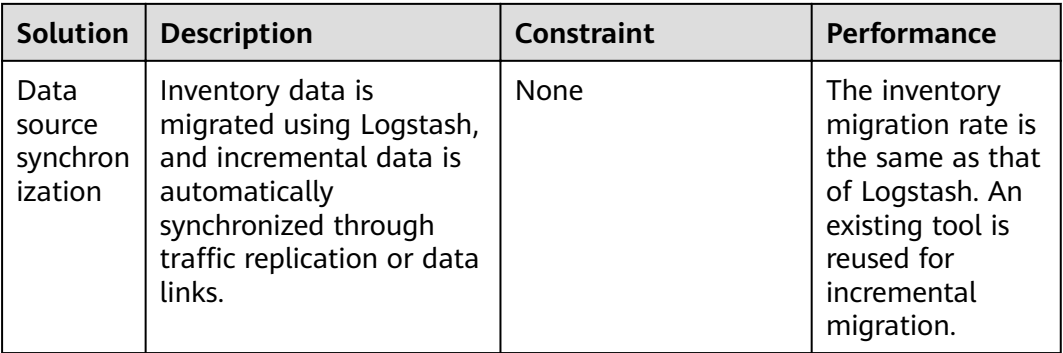

# **1.2 Migration from Elasticsearch**

# **1.2.1 Migrating Cluster Data Using Logstash**

Logstash is an official data migration tool provided by Elasticsearch.

- **Step 1** Apply for an ECS, preferably with at least 8 vCPUs and 16 GB memory.
- **Step 2** Install Logstash on the ECS.
	- 1. Install JDK, because Logstash depends on Java. Run the following command to install JDK using **yum**: yum install java yum install python
	- 2. Download Logstash. Choose a Logstash version close to the Elasticsearch version. They do not have to use exactly the same version.

Logstash 7.10.2 OSS is recommended. You can download it from **[https://](https://www.elastic.co/downloads/past-releases/logstash-oss-7-10-2) [www.elastic.co/downloads/past-releases/logstash-oss-7-10-2](https://www.elastic.co/downloads/past-releases/logstash-oss-7-10-2)**

3. Run the following command to install Logstash using **yum**: yum install logstash-oss-7.10.0-x86\_64.rpm

Replace *logstash-oss-7.10.0-x86\_64.rpm* with the actual Logstash installation package name.

**Step 3** Modify the JVM configuration of Logstash to improve the cluster data migration efficiency.

Run the following command to modify the JVM configuration. The default heap memory of Logstash is 1 GB. You are advised to change the heap memory to half of the cluster node memory.

vim /etc/logstash/jvm.options -Xms4g  $-xmx4q$ 

- **Step 4** Modify the **conf** configuration file of Logstash and configure cluster migration settings.
	- 1. Go to the **/etc/logstash/conf.d/** directory where the Logstash configuration file is stored. cd /etc/logstash/conf.d/
	- 2. Create the **logstash-es-es-all.conf** file. vim logstash-es-es-all.conf

Add the following content to the **logstash-es-es-all.conf** file and save the  $\mathcal{L}$ file.

Modify the hosts, user, password, index fields as needed.

```
input{
  elasticsearch{
     #IP address of the source cluster
     hosts => ["http://172.16.xxx.xxx:9200", "http://172.16.xxx.xxx:9200"]
     # #For a security cluster, configure the username and password for cluster login. For a non-
security cluster, you can use the number sign (#) to comment out the user and password fields.
     \# user => "xxxx"
     # password => "xxxx"
     \# #List of indexes to be migrated. Multiple indexes are separated by commas (,). Set this
parameter based on the actual host information. -.* indicates that indexes starting with a period (.)
are excluded.
     index => "abmau edi*,business test, goods deploy*, -.*"
     # Retain the default values of the following three items, including the number of threads, the
size of migrated data, and Logstash JVM configurations.
     docinfo=>true
     # Retain the default value. To increase the migration speed, you can increase the values of the
following two parameters, but to a proper extent.
     slices \Rightarrow 3
     size \Rightarrow 3000
  }
\mathcal{E}filter {
 # Delete some fields added by Logstash.
 mutate {
  remove_field => ["@timestamp", "@version"]
\mathcal{E}\mathcal{E}output{
  elasticsearch{
     # Destination cluster address.
     hosts => ["http://10.100.xx.xx:9200", "http://10.100.xx.xx:9200"]
     # Username and password for logging in to the target cluster. If you do not need to configure
them, use the number sign (#) to comment them out.
     user => "admin"
     password => "*****
     # Index name of the target cluster. The following configurations must be the same as that of
the source cluster.
     index => "%{[@metadata][ index]}"
     # #Index type of the target cluster. The following configurations must be the same as that of
the source cluster.
     document_type => "%{[@metadata][_type]}"
     # _id of the target data. If the original _id does not need to be retained, you can delete it. After
the deletion, the cluster performance can be better.
     document_id => "%{[@metadata][_id]}"
     ilm enabled \Rightarrow false
     manage_template => false
  \mathcal{E}# Debugging information. You are advised to delete this information before migration.
  # stdout { code = > rubydebug { metadata => true }}
J,
```
#### Step 5 Start Logstash to migrate cluster data.

- Run the following command to start Logstash:  $\mathbf{1}$ /usr/share/logstash/bin/logstash --path.settings /etc/logstash
- View the Logstash log file to check the task progress. The Logstash log  $\mathcal{D}$ directory is /var/log/logstash/.
- Wait until the data migration is complete. 3.

----End

# <span id="page-7-0"></span>**1.2.2 Migrating Cluster Data Through Backup and Restoration**

- To migrate data between Huawei Cloud Elasticsearch clusters, follow the instructions in .
- To migrate data from a user-built or third-party Elasticsearch cluster to a Huawei Cloud Elasticsearch cluster, perform the steps in this section.

# **Prerequisites**

- Before using backup and restoration, ensure that:
	- Target Elasticsearch version ≥ Source Elasticsearch version
	- Number of candidate master nodes of the target Elasticsearch cluster > Half of the number of candidate master nodes of the source Elasticsearch cluster
- Backup and restoration do not support incremental data synchronization. You need to stop data update before backing up data.
- The target Elasticsearch cluster has been created in CSS.

# **Migration Process**

The following figure shows the cluster migration process when the source is a user-built or third-party Elasticsearch cluster, and the target is an Elasticsearch cluster of CSS.

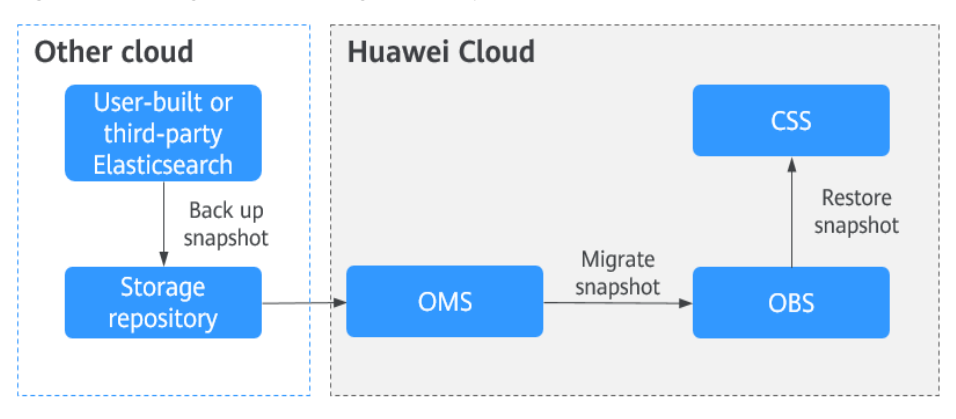

**Figure 1-1** Migration through backup and restoration

# **Procedure**

- **Step 1** Create a shared repository that supports the S3 protocol, for example, OSS of the Alibaba Cloud.
- **Step 2** Create a snapshot backup repository in the user-built or third-party Elasticsearch cluster to store Elasticsearch snapshot data.

For example, create a backup repository named **my\_backup** in Elasticsearch and associate it with the repository OSS.

PUT \_snapshot/my\_backup  $\{$  # Repository type. "type": "oss",

}

```
 "settings": {
     # # Private network domain name of the repository in step 1.
      "endpoint": "http://oss-xxx.xxx.com", 
      # User ID and password of the repository.
      "access_key_id": "xxx",
     "secret_access_key": "xxx",
      # Bucket name of the repository created in step 1.
      "bucket": "patent-esbak", 
     # # Whether to enable snapshot file compression.
      "compress": false,
      # If the size of the uploaded snapshot data exceeds the value of this parameter, the data will be 
uploaded as blocks to the repository.
      "chunk_size": "1g",
      # Start position of the repository. The default value is the root directory.
      "base_path": "snapshot/"
      }
```
**Step 3** Create a snapshot for the user-built or third-party Elasticsearch cluster.

Create a snapshot for all indexes.

For example, create a snapshot named **snapshot\_1**.

PUT \_snapshot/my\_backup/snapshot\_1?wait\_for\_completion=true

Create a snapshot for specified indexes.

For example, create a snapshot named **snapshot test** that contains indexes **patent\_analyse** and **patent**.

```
PUT _snapshot/my_backup/snapshot_test
{
.<br>"indices": "patent_analyse,patent"
}
```
**Step 4** View the snapshot creation progress of the cluster.

- Run the following command to view information about all snapshots: GET\_snapshot/my\_backup/\_all
- Run the following command to view information about **snapshot\_1**: GET \_snapshot/*my\_backup/snapshot\_1*
- **Step 5** Migrate snapshot data from the repository to OBS.

The Object Storage Migration Service (OMS) supports data migration from multiple cloud vendors to OBS. For details, see .

**Step 6** Create a repository in the Elasticsearch cluster of CSS and associate it with OBS. This repository will be used for restoring the snapshot data of the user-built or third-party Elasticsearch cluster.

For example, create a repository named **my\_backup\_all** in the cluster and associate it with the destination OBS.

```
PUT _snapshot/my_backup_all/
{
   "type" : "obs",
   "settings" : {
      # Private network domain name of OBS
      "endpoint" : "obs.xxx.xxx.com",
      "region" : "xxx",
      # Username and password for accessing OBS
      "access_key": "xxx",
      "secret_key": "xxx", 
      # OBS bucket name, which must be the same as the destination OBS bucket name in the previous step
      "bucket" : "esbak", 
      "compress" : "false",
      "chunk_size" : "1g",
      #Note that there is no slash (/) after snapshot.
```
}

```
 "base_path" : "snapshot",
    "max_restore_bytes_per_sec": "100mb",
   "max_snapshot_bytes_per_sec": "100mb"
 }
```
**Step 7** Restore the snapshot data to the Elasticsearch cluster of CSS.

- 1. Check information about all snapshots. GET \_snapshot
- 2. Restore a snapshot
	- Restore all the indexes from a snapshot. For example, to restore all the indexes from **snapshot\_1**, run the following command: POST \_snapshot/my\_backup\_all/snapshot\_1/\_restore?wait\_for\_completion=true
	- Restores some indexes from a snapshot. For example, in the snapshot named **snapshot\_1**, restore only the indexes that do not start with a period (.). POST snapshot/my\_backup/snapshot\_1/\_restore

{"indices":"\*,-.monitoring\*,-.security\*,-.kibana\*","ignore\_unavailable":"true"}

Restore a specified index from a snapshot and renames the index. For example, in **snapshot\_1**, restore **index\_1** to **restored\_index\_1** and **index\_2** to **restored\_index\_2**.

POST /\_snapshot/my\_backup/snapshot\_1/\_restore

 # Restore only indexes **index\_1** and **index\_2** and ignore other indexes in the snapshot. "indices": "index\_1,index\_2" # Search for the index that is being restored. The index name must match the provided template. "rename\_pattern": "index\_(.+)", # Rename the found index. "rename\_replacement": "restored\_index\_\$1" }

**Step 8** View the snapshot restoration result.

{

- Run the following command to view the restoration results of all snapshots: GET / recovery/
- Run the following command to check the snapshot restoration result of a specified index: GET {index\_name}/\_recovery

**----End**

# **1.3 Migration from Kafka/MQ**

# **Process**

In industries dealing with a large amount of data, such as IoT, news, public opinion analysis, and social networking, message middleware such as Kafka and MQ is used to balance traffic in peak and off-peak hours. The tools such as Flink and Logstash are then used to consume data, preprocess data, and import data to the search engine, providing the search service for external systems.

The following figure shows the process of migrating data from a Kafka or MQ cluster.

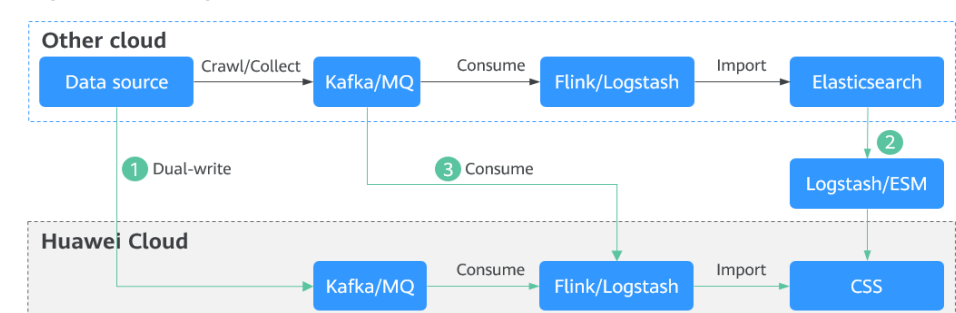

<span id="page-10-0"></span>**Figure 1-2** Migration from a Kafka or MQ cluster

This migration solution is convenient and flexible.

- Convenient: Once the data of the two ES clusters becomes consistent, a cutover can be performed at any time.
- Flexible: Data can be added, deleted, modified, and queried on both sides.

# **Procedure**

- **Step 1** Subscribe to incremental data. Create a consumer group in Kafka or MQ, and subscribe to incremental data.
- **Step 2** Synchronize inventory data. Use a tool such as Logstash to migrate data from the source Elasticsearch cluster to the CSS cluster. If Logstash is used for data migration, see **[Migrating Cluster Data Using Logstash](#page-5-0)**.
- **Step 3** Synchronize incremental data. After the inventory data is synchronized, enable the incremental consumer group. Based on the idempotence of Elasticsearch operations on data, when the new consumer group catches up with the previous consumer group, the data on both sides will be consistent.

#### $\Box$  Note

For log migration, data in the source Elasticsearch cluster does not need to be migrated, and you can skip the inventory data synchronization. After the incremental data synchronization is complete, synchronize the data for a period of time (for example, three or seven days), and then directly perform cutover.

**----End**

# **1.4 Migration from a Database**

# **Process**

Elasticsearch supports full-text search and ad hoc queries. It is often used as a supplement to relational databases, such as MySQL and GaussDB(for MySQL), to improve the full-text search and high-concurrency ad hoc query capabilities of databases.

The following figure shows the process of migrating data from a database.

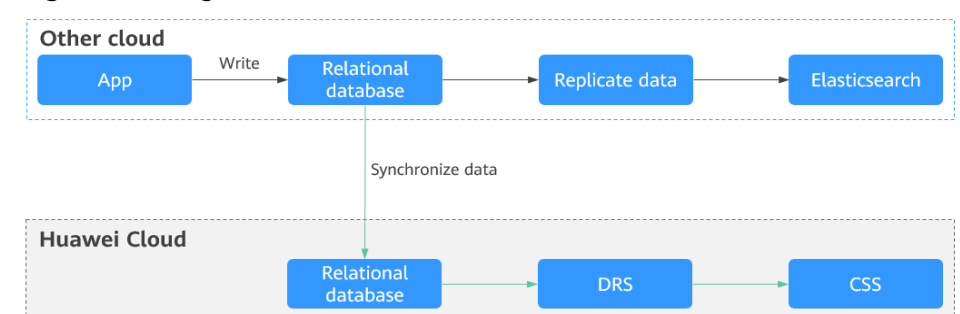

**Figure 1-3** Migration from a database

This migration solution is convenient and flexible.

- Convenient: You can start a cutover while the CSS synchronizes incremental data.
- Flexible: Data can be added, deleted, modified, and queried on both sides.

# **Procedure**

Data Replication Service (DRS) can be used to migrate and synchronize data between relational databases, such as MySQL databases. For details about the supported database types, see .

- **Step 1** Set up the data synchronization link. On Huawei Cloud, set up a synchronization link from a database to CSS.
- **Step 2** Synchronize data from the database. Use a third-party tool, such as DRS or DataX, to synchronize data to CSS.

**----End**

# **2 Cluster Access**

# <span id="page-12-0"></span>**2.1 Overview**

Elasticsearch clusters support multiple connection modes. You can determine how to access an Elasticsearch cluster based on the programming language used for your services. For more information about the clients used for CSS clusters in different security modes (non-security mode, security mode+HTTP, and security mode+HTTPS), see **Table 2-1**.

- CSS provides visualized Kibana and Cerebro APIs for monitoring and operating clusters. On the CSS console, you can quickly access the Kibana and Cerebro of an Elasticsearch cluster.
- You can access Elasticsearch clusters by using cURL commands, Java clients, and Python clients. You can also use Hadoop clients to develop complex applications. Elasticsearch provides Java clients, including Rest High Level Client, Rest Low Level Client, and Transport Client. To avoid compatibility issues, use the Java client that matches your Elasticsearch cluster version.

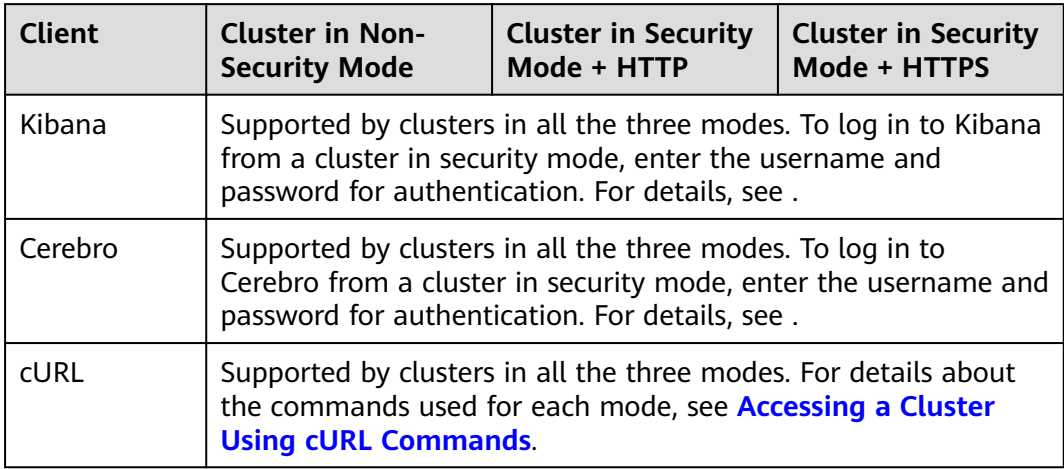

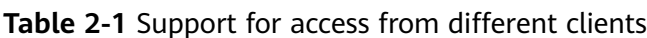

<span id="page-13-0"></span>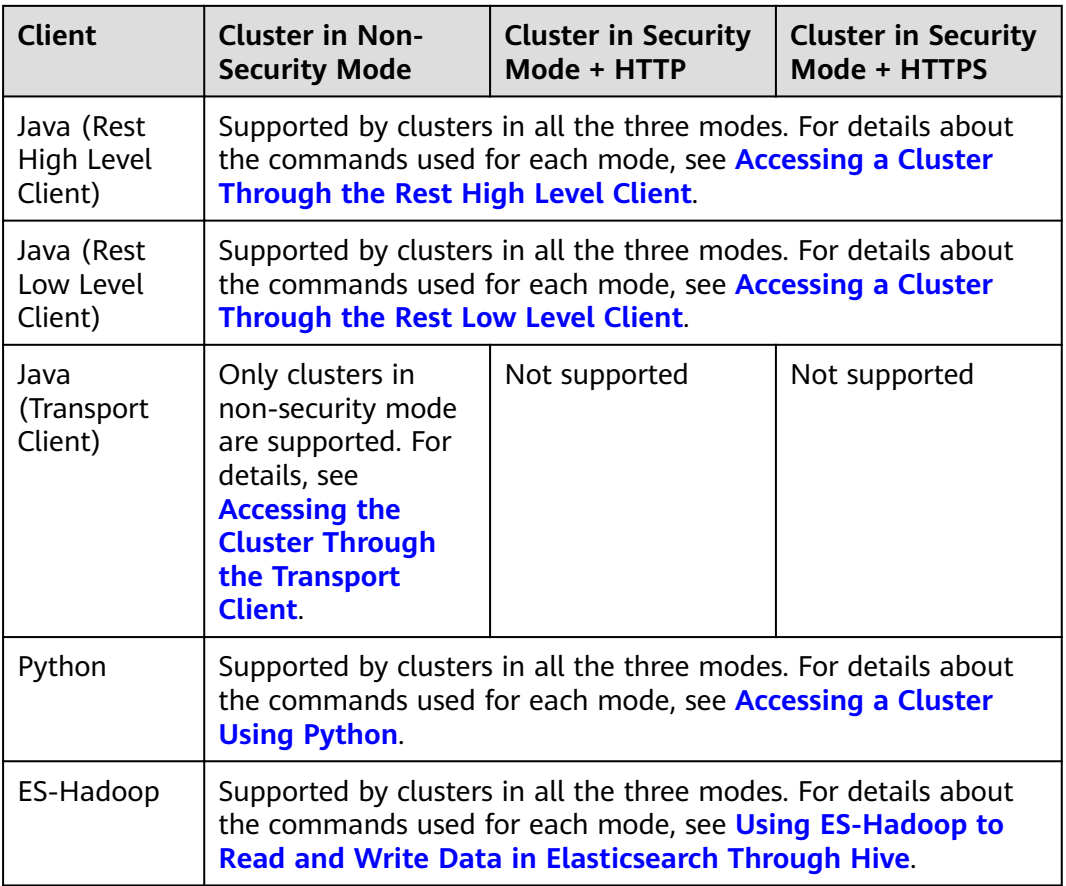

# **2.2 Accessing a Cluster Using cURL Commands**

If the CSS cluster and ECS are in the same VPC, you can run cURL commands on the ECS to directly access the Elasticsearch cluster. This method is mainly used to check whether the client that accesses the cluster can be connected to Elasticserach nodes.

# **Prerequisites**

- The CSS cluster is available.
- An ECS that meets the following requirements is available:
	- The ECS and the CSS cluster must be in the same VPC to ensure network connectivity.
	- The security group of the ECS must be the same as that of the CSS cluster.

If they are different, change the ECS security group, or configure the inbound and outbound rules of the group to allow access from all the security groups of the cluster. For details, see .

For details about how to use the ECS, see .

# **Procedure**

- 1. Obtain the private network address of the cluster. It is used to access the cluster.
	- a. In the navigation pane on the left, choose **Clusters**.
	- b. In the cluster list, select a cluster, and obtain and record its **Private Network Address.** Format: <*host>*:<port> or <*host>*:<port>,<host>:<port>

If the cluster has only one node, the IP address and port number of only one node are displayed, for example, **10.62.179.32:9200**. If the cluster has multiple nodes, the IP addresses and port numbers of all nodes are displayed, for example, **10.62.179.32:9200,10.62.179.33:9200**.

- 2. Run one of the following commands on the ECS to access the cluster. The access command varies according to the security mode of the cluster.
	- Cluster in non-security mode curl "http://<host>:<port>"
	- Cluster in security mode + HTTP curl -u <user>:<password> "http://<host>:<port>"
	- Cluster in security mode + HTTPS curl -u <user>:<password> -k "https://<host>:<port>"

#### **Table 2-2** Variables

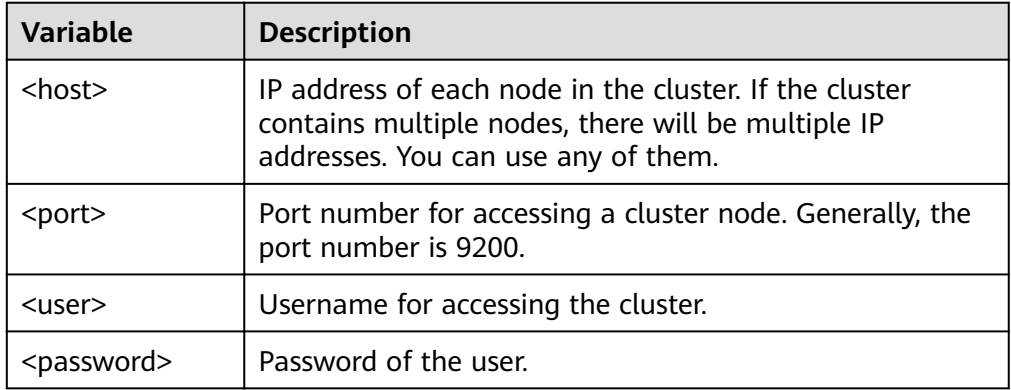

An access example is as follows:

curl "http://10.62.176.32:9200"

{

Information similar to the following is displayed:

HTTP/1.1 200 OK content-type: application/json; charset=UTF-8 content-length: 513

```
 "name" : "xxx-1",
   "cluster_name" : "xxx",
   "cluster_uuid" : "xxx_uuid",
 "version" : {
 "number" : "7.10.2",
     "build_flavor" : "oss",
      "build_type" : "tar",
 "build_hash" : "unknown",
 "build_date" : "unknown",
      "build_snapshot" : true,
      "lucene_version" : "8.7.0",
```

```
 "minimum_wire_compatibility_version" : "6.7.0",
    "minimum_index_compatibility_version" : "6.0.0-beta1"
 },
  "tagline" : "You Know, for Search"
```
 $\Box$  Note

}

For more commands, see the **[Elasticsearch documentation](https://www.elastic.co/guide/en/elasticsearch/reference/current/rest-apis.html?spm=a2c4g.11186623.0.0.18211315kMUlbd)**.

# **2.3 Accessing a Cluster Using Java**

# **2.3.1 Accessing a Cluster Through the Rest High Level Client**

Elasticsearch provides SDK (Rest High Level Client) for connecting to a cluster. This client encapsulates Elasticsearch APIs. You only need to construct required structures to access the Elasticsearch cluster. For details about how to use the Rest Client, see the official document at **[https://www.elastic.co/guide/en/](https://www.elastic.co/guide/en/elasticsearch/client/java-api-client/master/index.html) [elasticsearch/client/java-api-client/master/index.html](https://www.elastic.co/guide/en/elasticsearch/client/java-api-client/master/index.html)**.

This section describes how to use the Rest High Level Client to access the CSS cluster. The Rest High Level Client can be connected to the cluster in any of the following ways:

- **[Connecting to a Non-Security Cluster Through the Rest High Level Client](#page-16-0)**: applicable to clusters in non-security mode
- **[Connecting to a Security Cluster Through Rest High Level Client \(Without](#page-16-0) Security Certificates**): applicable to clusters in security mode+HTTP, and to clusters in security mode+HTTPS (without using certificates)
- **[Connecting to a Security Cluster Through Rest High Level Client \(With](#page-20-0) Security Certificates**): applicable to clusters in security mode+HTTPS

# **Precautions**

You are advised to use the Rest High Level Client version that matches the Elasticsearch version. For example, use Rest High Level Client 7.6.2 to access the Elasticsearch cluster 7.6.2. If your Java Rest High Level Client version is later than the Elasticsearch cluster and incompatible with a few requests, you can use **RestHighLevelClient.getLowLevelClient()** to obtain Low Level Client and customize the Elasticsearch request content.

# **Prerequisites**

- The CSS cluster is available.
- Ensure that the server running Java can communicate with the CSS cluster.
- Install JDK 1.8 on the server. You can download JDK 1.8 from: **[https://](https://www.oracle.com/technetwork/java/javase/downloads/jdk8-downloads-2133151.html) [www.oracle.com/technetwork/java/javase/downloads/jdk8](https://www.oracle.com/technetwork/java/javase/downloads/jdk8-downloads-2133151.html) [downloads-2133151.html](https://www.oracle.com/technetwork/java/javase/downloads/jdk8-downloads-2133151.html)**
- Declare Java dependencies.

7.6.2 indicates the version of the Elasticsearch Java client.

Maven mode: <dependency> <groupId>org.elasticsearch.client</groupId>

```
 <artifactId>elasticsearch-rest-high-level-client</artifactId>
  <version>7.6.2</version>
</dependency>
<dependency>
   <groupId>org.elasticsearch</groupId>
   <artifactId>elasticsearch</artifactId>
  <version>7.6.2</version>
</dependency>
```
– Gradle mode:

compile group: 'org.elasticsearch.client', name: 'elasticsearch-rest-high-level-client', version: '7.6.2'

# **Connecting to a Non-Security Cluster Through the Rest High Level Client**

You can use the Rest High Level Client to connect to a non-security cluster and check whether the **test** index exists. The sample code is as follows:

```
import org.apache.http.HttpHost;
import org.elasticsearch.client.RequestOptions;
import org.elasticsearch.client.RestClient;
import org.elasticsearch.client.RestClientBuilder;
import org.elasticsearch.client.RestHighLevelClient;
import org.elasticsearch.client.indices.GetIndexRequest;
import java.io.IOException;
import java.util.Arrays;
import java.util.List;
/**
* Use Rest Hive Level to connect to a non-security cluster.
 */
public class Main {
   public static void main(String[] args) throws IOException {
     List<String> host = Arrays.asList("x.x.x.x", "x.x.x.x");
      RestClientBuilder builder = RestClient.builder(constructHttpHosts(host, 9200, "http"));
     final RestHighLevelClient client = new RestHighLevelClient(builder);
      GetIndexRequest indexRequest = new GetIndexRequest("test");
      boolean exists = client.indices().exists(indexRequest, RequestOptions.DEFAULT);
      System.out.println(exists);
      client.close();
   }
 /**
    * Use the constructHttpHosts function to convert the node IP address list of the host cluster.
 */
   public static HttpHost[] constructHttpHosts(List<String> host, int port, String protocol) {
      return host.stream().map(p -> new HttpHost(p, port, protocol)).toArray(HttpHost[]::new);
   }
}
```
host indicates the IP address list of each node in the cluster. If there are multiple IP addresses, separate them with commas  $($ , $)$ . test indicates the index name to be queried.

# **Connecting to a Security Cluster Through Rest High Level Client (Without Security Certificates)**

You can connect to a cluster in security mode+HTTP or a cluster in security mode + HTTPS (without using certificates).

The sample code is as follows:

import org.apache.http.HttpHost; import org.apache.http.auth.AuthScope; import org.apache.http.auth.UsernamePasswordCredentials;

```
import org.apache.http.client.CredentialsProvider;
import org.apache.http.impl.client.BasicCredentialsProvider;
import org.apache.http.impl.nio.client.HttpAsyncClientBuilder;
import org.apache.http.nio.conn.ssl.SSLIOSessionStrategy;
import org.apache.logging.log4j.LogManager;
import org.apache.logging.log4j.Logger;
import org.elasticsearch.action.admin.cluster.health.ClusterHealthRequest;
import org.elasticsearch.action.admin.cluster.health.ClusterHealthResponse;
import org.elasticsearch.client.RequestOptions;
import org.elasticsearch.client.RestClient;
import org.elasticsearch.client.RestClientBuilder;
import org.elasticsearch.client.RestHighLevelClient;
import org.elasticsearch.client.indices.GetIndexRequest;
import org.elasticsearch.common.Nullable;
import java.io.IOException;
import java.security.KeyManagementException;
import java.security.NoSuchAlgorithmException;
import java.security.SecureRandom;
import iava.security.cert.CertificateException:
import java.security.cert.X509Certificate;
import java.util.Arrays;
import java.util.List;
import java.util.Objects;
import javax.net.ssl.HostnameVerifier;
import javax.net.ssl.SSLContext;
import javax.net.ssl.SSLSession;
import javax.net.ssl.TrustManager;
import javax.net.ssl.X509TrustManager;
/**
* Connect to a security cluster through Rest High Level (without using certificates).
 */
public class Main {
 /**
* Create a class for the client. Define the create function.
 */
  public static RestHighLevelClient create(List<String> host, int port, String protocol, int connectTimeout,
int connectionRequestTimeout, int socketTimeout, String username, String password) throws IOException{
     final CredentialsProvider credentialsProvider = new BasicCredentialsProvider();
      credentialsProvider.setCredentials(AuthScope.ANY, new UsernamePasswordCredentials(username, 
password));
     SSLContext sc = null;
      try {
         sc = SSLContext.getInstance("SSL");
         sc.init(null, trustAllCerts, new SecureRandom());
      } catch (KeyManagementException | NoSuchAlgorithmException e) {
         e.printStackTrace();
\qquad \qquad \}SSLIOSessionStrategy sessionStrategy = new SSLIOSessionStrategy(sc, new NullHostNameVerifier());
     SecuredHttpClientConfigCallback httpClientConfigCallback = new
SecuredHttpClientConfigCallback(sessionStrategy,
         credentialsProvider);
      RestClientBuilder builder = RestClient.builder(constructHttpHosts(host, port, protocol))
        .setRequestConfigCallback(requestConfig -> requestConfig.setConnectTimeout(connectTimeout)
            .setConnectionRequestTimeout(connectionRequestTimeout)
            .setSocketTimeout(socketTimeout))
        .setHttpClientConfigCallback(httpClientConfigCallback);
     final RestHighLevelClient client = new RestHighLevelClient(builder);
      logger.info("es rest client build success {} ", client);
      ClusterHealthRequest request = new ClusterHealthRequest();
      ClusterHealthResponse response = client.cluster().health(request, RequestOptions.DEFAULT);
      logger.info("es rest client health response {} ", response);
      return client;
   }
```

```
/*
   * Use the constructHttpHosts function to convert the node IP address list of the host cluster.
   \star/
  public static HttpHost[] constructHttpHosts(List<String> host, int port, String protocol) {
     return host.stream().map(p -> new HttpHost(p, port, protocol)).toArray(HttpHost[]::new);
  \mathcal{E}* Configure trustAllCerts to ignore the certificate configuration.
   \frac{1}{\sqrt{2}}public static TrustManager[] trustAllCerts = new TrustManager[] {
     new X509TrustManager() {
        @Override
        public void checkClientTrusted(X509Certificate[] chain, String authType) throws
CertificateException {
        \}@Override
        public void checkServerTrusted(X509Certificatel chain. String authType) throws
CertificateException {
        }
        @Override
        public X509Certificate[] getAcceptedIssuers() {
           return null;
        \mathcal{E}}
  \mathbf{r}private static final Logger logger = LogManager.getLogger(Main.class);
  static class SecuredHttpClientConfigCallback implements RestClientBuilder.HttpClientConfigCallback {
     @Nullable
     private final CredentialsProvider credentialsProvider:
      * The {@link SSLIOSessionStrategy} for all requests to enable SSL / TLS encryption.
      ^*/private final SSLIOSessionStrategy sslStrategy;
      * Create a new {@link SecuredHttpClientConfigCallback}.
      * @param credentialsProvider The credential provider, if a username/password have been supplied
      * @param sslStrategy
                                  The SSL strategy, if SSL / TLS have been supplied
      * @throws NullPointerException if {@code sslStrategy} is {@code null}
      *SecuredHttpClientConfigCallback(final SSLIOSessionStrategy sslStrategy,
        @Nullable final CredentialsProvider credentialsProvider) {
        this.sslStrategy = Objects.requireNonNull(sslStrategy);
        this.credentialsProvider = credentialsProvider;
     J.
      * Get the {@link CredentialsProvider} that will be added to the HTTP client.
      * @return Can be {@code null}.
      \frac{1}{2}@Nullable
     CredentialsProvider getCredentialsProvider() {
        return credentialsProvider;
      * Get the {@link SSLIOSessionStrategy} that will be added to the HTTP client.
      * @return Never {@code null}.
     SSLIOSessionStrategy getSSLStrategy() {
        return sslStrategy;
     <sup>)</sup>
```
\* Sets the {@linkplain HttpAsyncClientBuilder#setDefaultCredentialsProvider(CredentialsProvider) credential provider}, \* @param httpClientBuilder The client to configure. \* @return Always {@code httpClientBuilder}.  $\overline{\overline{}}$ @Override public HttpAsyncClientBuilder customizeHttpClient(final HttpAsyncClientBuilder httpClientBuilder) { // enable SSL / TLS httpClientBuilder.setSSLStrategy(sslStrategy); // enable user authentication if (credentialsProvider != null) { httpClientBuilder.setDefaultCredentialsProvider(credentialsProvider);  $\mathcal{E}$ return httpClientBuilder;  $\}$  $\mathcal{E}$ public static class NullHostNameVerifier implements HostnameVerifier { @Override public boolean verify(String arg0, SSLSession arg1) { return true; }  $\}$  $/**$ \* The following is an example of the main function. Call the create function to create a client and check whether the test index exists. public static void main(String[] args) throws IOException { RestHighLevelClient client = create(Arrays.asList("x.x.x.x", "x.x.x.x"), 9200, "https", 1000, 1000, 1000, "username", "password"); GetIndexRequest indexRequest = new GetIndexRequest("test"); boolean exists = client.indices().exists(indexRequest, RequestOptions.DEFAULT); System.out.println(exists); client.close();  $\}$  $\mathcal{F}$ 

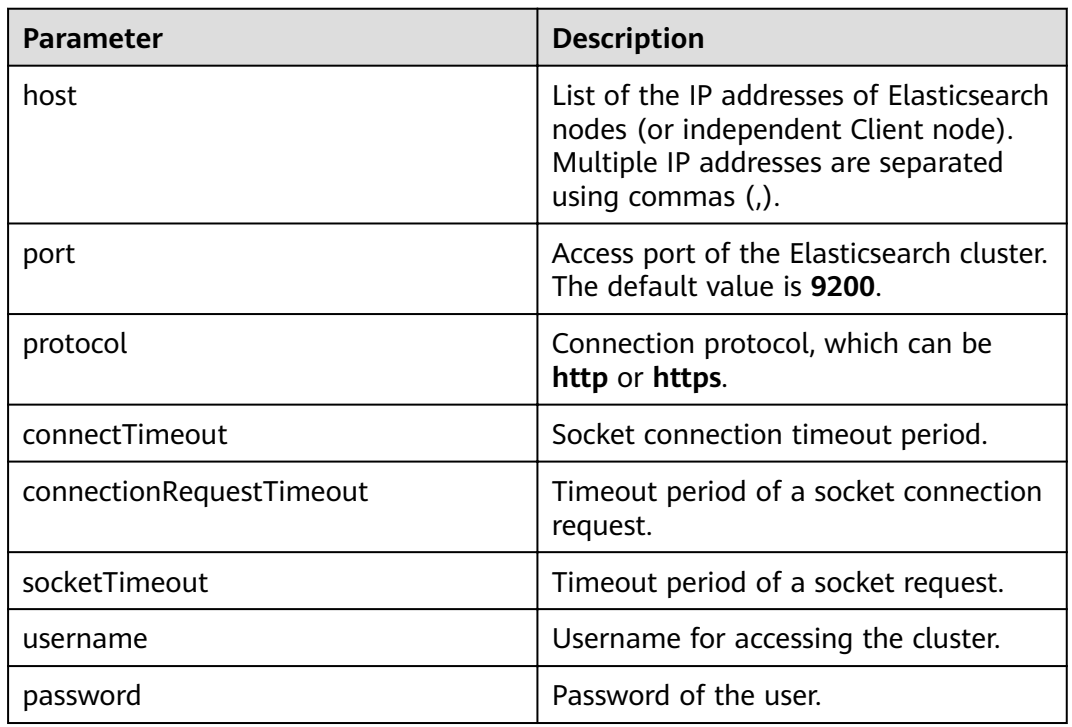

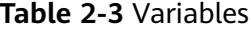

# <span id="page-20-0"></span>Connecting to a Security Cluster Through Rest High Level Client (With **Security Certificates)**

You can use a security certificate to connect to a cluster in security mode + HTTPS.

- $1<sub>1</sub>$ Obtain the security certificate CloudSearchService.cer.
	- Log in to the CSS management console.  $a.$
	- b. In the navigation pane, choose Clusters. The cluster list is displayed.
	- c. Click the name of a cluster to go to the cluster details page.
	- $d_{-}$ On the Configuration page, click Download Certificate next to HTTPS Access.
- Convert the security certificate CloudSearchService.cer. Upload the  $\mathcal{D}$ downloaded security certificate to the client and use keytool to convert the .cer certificate into a .jks certificate that can be read by Java.
	- In Linux, run the following command to convert the certificate: keytool -import -alias newname -keystore ./truststore.jks -file ./CloudSearchService.cer
	- In Windows, run the following command to convert the certificate: keytool -import -alias newname -keystore.\truststore.jks -file .\CloudSearchService.cer

In the preceding command, *newname* indicates the user-defined certificate name.

After this command is executed, you will be prompted to set the certificate password and confirm the password. Securely store the password. It will be used for accessing the cluster.

- Access the cluster. The sample code is as follows:  $3.$ import org.apache.http.HttpHost; import org.apache.http.auth.AuthScope; import org.apache.http.auth.UsernamePasswordCredentials; import org.apache.http.client.CredentialsProvider; import org.apache.http.conn.ssl.NoopHostnameVerifier; import org.apache.http.impl.client.BasicCredentialsProvider: import org.apache.http.impl.nio.client.HttpAsyncClientBuilder; import org.apache.http.nio.conn.ssl.SSLIOSessionStrategy; import org.apache.logging.log4j.LogManager; import org.apache.logging.log4j.Logger; import org.elasticsearch.action.admin.cluster.health.ClusterHealthRequest; import org.elasticsearch.action.admin.cluster.health.ClusterHealthResponse; import org.elasticsearch.client.RequestOptions; import org.elasticsearch.client.RestClient; import org.elasticsearch.client.RestClientBuilder; import org.elasticsearch.client.RestHighLevelClient: import org.elasticsearch.client.indices.GetIndexRequest; import org.elasticsearch.common.Nullable; import java.io.File;
	- import java.io.FileInputStream; import java.io.IOException; import java.io.InputStream; import java.security.KeyStore; import java.security.SecureRandom; import java.security.cert.CertificateException; import java.security.cert.X509Certificate; import java.util.Arrays; import java.util.List; import java.util.Objects;

import javax.net.ssl.SSLContext:

```
import javax.net.ssl.TrustManager;
import javax.net.ssl.TrustManagerFactory;
import javax.net.ssl.X509TrustManager;
.<br>* Use Rest Hive Level to connect to a security cluster (using an HTTPS certificate).
public class Main {
  public static RestHighLevelClient create(List<String> host, int port, String protocol, int
connectTimeout, int connectionRequestTimeout, int socketTimeout, String username, String password,
String cerFilePath.
     String cerPassword) throws IOException {
     final CredentialsProvider credentialsProvider = new BasicCredentialsProvider();
     credentialsProvider.setCredentials(AuthScope.ANY, new
UsernamePasswordCredentials(username, password));
     SSLContext sc = null;
     try {
        TrustManager[] tm = {new MyX509TrustManager(cerFilePath, cerPassword)};
        sc = SSLContext</math>.<br>getInstance("SSL". "SunJSSE");//You can also use SSLContext sslContext = SSLContext.getInstance("TLSv1.2");
        sc.init(null, tm, new SecureRandom());
     } catch (Exception e) {
        e.printStackTrace();
     þ
     SSLIOSessionStrategy sessionStrategy = new SSLIOSessionStrategy(sc, new
NoopHostnameVerifier());
     SecuredHttpClientConfigCallback httpClientConfigCallback = new
SecuredHttpClientConfigCallback(sessionStrategy,
        credentialsProvider);
     RestClientBuilder builder = RestClient.builder(constructHttpHosts(host, port, protocol))
        .setRequestConfigCallback(requestConfig ->
requestConfig.setConnectTimeout(connectTimeout)
           .setConnectionRequestTimeout(connectionRequestTimeout)
           .setSocketTimeout(socketTimeout))
        .setHttpClientConfigCallback(httpClientConfigCallback);
     final RestHighLevelClient client = new RestHighLevelClient(builder);
     logger.info("es rest client build success {} ", client);
     ClusterHealthRequest request = new ClusterHealthRequest();
     ClusterHealthResponse response = client.cluster().health(request, RequestOptions.DEFAULT);
     logger.info("es rest client health response {} ", response);
     return client:
  \mathcal{E}* Use the constructHttpHosts function to convert the node IP address list of the host cluster.
  public static HttpHost[] constructHttpHosts(List<String> host, int port, String protocol) {
     return host.stream().map(p -> new HttpHost(p, port, protocol)).toArray(HttpHost[]::new);
   * SecuredHttpClientConfigCallback class definition
  static class SecuredHttpClientConfigCallback implements
RestClientBuilder.HttpClientConfigCallback {
     @Nullable
     private final CredentialsProvider credentialsProvider;
     private final SSLIOSessionStrategy sslStrategy;
     SecuredHttpClientConfigCallback(final SSLIOSessionStrategy sslStrategy,
        @Nullable final CredentialsProvider credentialsProvider) {
        this.sslStrategy = Objects.requireNonNull(sslStrategy);
        this.credentialsProvider = credentialsProvider;
     <sup>)</sup>
```

```
@Nullable
     CredentialsProvider getCredentialsProvider() {
        return credentialsProvider;
     <sup>)</sup>
     SSLIOSessionStrategy getSSLStrategy() {
        return sslStrategy;
     \mathcal{E}@Override
     public HttpAsyncClientBuilder customizeHttpClient(final HttpAsyncClientBuilder
httpClientBuilder) {
        httpClientBuilder.setSSLStrategy(sslStrategy);
        if (credentialsProvider != null) {
           httpClientBuilder.setDefaultCredentialsProvider(credentialsProvider);
        \mathcal{E}return httpClientBuilder;
     \mathcal{E}\overline{\ }private static final Logger logger = LogManager.getLogger(Main.class);
  public static class MyX509TrustManager implements X509TrustManager {
     X509TrustManager sunJSSEX509TrustManager;
     MyX509TrustManager(String cerFilePath, String cerPassword) throws Exception {
        File file = new File(cerFilePath);
        if (!file.isFile()) {
           throw new Exception ("Wrong Certification Path"):
        System.out.println("Loading KeyStore " + file + "...");
        InputStream in = new FileInputStream(file);
        KeyStore ks = KeyStore.getInstance("JKS");
        ks.load(in, cerPassword.toCharArray());
        TrustManagerFactory tmf = TrustManagerFactory.getInstance("SunX509", "SunJSSE");
        tmf.init(ks);
        TrustManager[] tms = tmf.getTrustManagers();
        for (TrustManager tm : tms) {
           if (tm instanceof X509TrustManager) {
              sunJSSEX509TrustManager = (X509TrustManager) tm;
              return:
           \mathcal{E}\mathcal{E}throw new Exception("Couldn't initialize");
     \mathcal{E}@Override
     public void checkClientTrusted(X509Certificate[] chain, String authType) throws
CertificateException {
     \mathcal{E}@Override
     public void checkServerTrusted(X509Certificate[] chain, String authType) throws
CertificateException {
     \}@Override
     public X509Certificatell getAcceptedIssuers() {
        return new X509Certificate[0];
     ſ,
  \}* The following is an example of the main function. Call the create function to create a client and
check whether the test index exists.
   \frac{1}{\sqrt{2}}
```

```
 public static void main(String[] args) throws IOException {
     RestHighLevelClient client = create(Arrays.asList("xxx.xxx.xxx.xxx", "xxx.xxx.xxx.xxx"), 9200,
"https", 1000, 1000, 1000, "username", "password", "cerFilePath", "cerPassword');
     GetIndexRequest indexRequest = new GetIndexRequest("test");
      boolean exists = client.indices().exists(indexRequest, RequestOptions.DEFAULT);
      System.out.println(exists);
      client.close();
   }
}
```
**Table 2-4** Function parameters

| <b>Name</b>              | <b>Description</b>                                                                                                    |
|--------------------------|----------------------------------------------------------------------------------------------------|
| host                     | List of the IP addresses of<br>Elasticsearch nodes (or independent<br>Client node). Multiple IP addresses<br>are separated using commas (,). |
| port                     | Access port of the Elasticsearch<br>cluster. The default value is 9200.                                                                      |
| protocol                 | Connection protocol. Set this<br>parameter to <b>https</b> .                                                                                 |
| connectTimeout           | Socket connection timeout period.                                                                                                    |
| connectionRequestTimeout | Timeout period of a socket<br>connection request.                                                                                            |
| socketTimeout            | Timeout period of a socket request.                                                                                                    |
| username                 | Username for accessing the cluster.                                                                                                    |
| password                 | Password of the user.                                                                                                    |
| cerFilePath              | Certificate path.                                                                                                    |
| cerPassword              | Certificate password.                                                                                                    |

# **2.3.2 Accessing a Cluster Through the Rest Low Level Client**

The high-level client is encapsulated based on the low-level client. If the method calls (such as .search and .bulk) in the high-level client cannot meet the requirements or has compatibility issues, you can use the low-level client. You can even use **HighLevelClient.getLowLevelClient()** to directly obtain a low-level client. A low-level client allows you to define the request structure, which is more flexible and supports all the request formats of Elasticsearch, such as GET, POST, DELETE, and HEAD.

This section describes how to use the Rest Low Level Client to access the CSS cluster. The methods are as follows. For each method, you can directly create a REST low-level client, or create a high-level client and then invoke getLowLevelClient() to obtain a low-level client.

● **[Connecting to a Non-Security Cluster Through the Rest Low Level Client](#page-24-0)**: applicable to clusters in non-security mode

- <span id="page-24-0"></span>● **[Connecting to a Security Cluster Through Rest Low Level Client \(Without](#page-25-0) Security Certificates)**: applicable to clusters in security mode+HTTP, and to clusters in security mode+HTTPS (without using certificates)
- **[Connecting to a Security Cluster Through Rest Low Level Client \(With](#page-32-0) Security Certificates**): applicable to clusters in security mode+HTTPS

#### **Precautions**

You are advised to use the Rest Low Level Client version that matches the Elasticsearch version. For example, use Rest Low Level Client 7.6.2 to access the Elasticsearch cluster 7.6.2.

#### **Prerequisites**

- The CSS cluster is available.
- Ensure that the server running Java can communicate with the CSS cluster.
- Install JDK 1.8 on the server. You can download JDK 1.8 from: **[https://](https://www.oracle.com/technetwork/java/javase/downloads/jdk8-downloads-2133151.html) [www.oracle.com/technetwork/java/javase/downloads/jdk8](https://www.oracle.com/technetwork/java/javase/downloads/jdk8-downloads-2133151.html) [downloads-2133151.html](https://www.oracle.com/technetwork/java/javase/downloads/jdk8-downloads-2133151.html)**
- Declare the Apache version in Maven mode. The following code uses version 7.6.2 as an example.

7.6.2 indicates the version of the Elasticsearch Java client.

```
<dependency>
   <groupId>org.elasticsearch.client</groupId>
  <artifactId>elasticsearch-rest-client</artifactId>
  <version>7.6.2</version>
</dependency>
<dependency>
   <groupId>org.elasticsearch</groupId>
   <artifactId>elasticsearch</artifactId>
  <version>7.6.2</version>
</dependency>
```
# **Connecting to a Non-Security Cluster Through the Rest Low Level Client**

# **Method 1: Directly create a Rest Low Level Client.**

import org.apache.http.HttpHost; import org.elasticsearch.client.Request; import org.elasticsearch.client.Response; import org.elasticsearch.client.RestClient; import org.elasticsearch.client.RestClientBuilder;

import java.io.IOException; import java.util.Arrays; import java.util.List;

public class Main {

```
 public static void main(String[] args) throws IOException {
     List<String> host = Arrays.asList("xxx.xxx.xxx.xxx", "xxx.xxx.xxx.xxx");
      RestClientBuilder builder = RestClient.builder(constructHttpHosts(host, 9200, "http"));
/**
      * Create a Rest Low Level Client.
      */
```
RestClient lowLevelClient = builder.build();

 $/$ \*\* \* Check whether the **test** index exists. If the index exists, 200 is returned. If the index does not exist, 404 is returned.

 $\frac{1}{2}$   $\frac{1}{2}$   $\frac{1}{2}$ 

Request request = new Request("HEAD", "/test");

```
 Response response = lowLevelClient.performRequest(request);
      System.out.println(response.getStatusLine().getStatusCode());
      lowLevelClient.close();
   }
 /**
    * Use the constructHttpHosts function to convert the node IP address list of the host cluster.
 */
  public static HttpHost[] constructHttpHosts(List<String> host, int port, String protocol) {
      return host.stream().map(p -> new HttpHost(p, port, protocol)).toArray(HttpHost[]::new);
   }
}
```
● **Method 2: Create a high-level client and then call getLowLevelClient() to obtain a low-level client.**

```
import org.apache.http.HttpHost;
import org.elasticsearch.client.Request;
import org.elasticsearch.client.Response;
import org.elasticsearch.client.RestClient;
import org.elasticsearch.client.RestClientBuilder;
import org.elasticsearch.client.RestHighLevelClient;
import java.io.IOException;
import java.util.Arrays;
import java.util.List;
public class Main {
    public static void main(String[] args) throws IOException {
      List<String> host = Arrays.aslist("xxx.xxx.xxx.xxx", "xxxx.xxx.xxx.xxx"); RestClientBuilder builder = RestClient.builder(constructHttpHosts(host, 9200, "http"));
      final RestHighLevelClient restHighLevelClient = new RestHighLevelClient(builder);
/**
       * Create a high-level client and then call getLowLevelClient() to obtain a low-level client.
The code differs from the client creation code only in the following line:
\frac{1}{2} \frac{1}{2} \frac{1}{2} \frac{1}{2} \frac{1}{2} \frac{1}{2} \frac{1}{2} \frac{1}{2} \frac{1}{2} \frac{1}{2} \frac{1}{2} \frac{1}{2} \frac{1}{2} \frac{1}{2} \frac{1}{2} \frac{1}{2} \frac{1}{2} \frac{1}{2} \frac{1}{2} \frac{1}{2} \frac{1}{2} \frac{1}{2} final RestClient lowLevelClient = restHighLevelClient.getLowLevelClient();
/**
 * Check whether the test index exists. If the index exists, 200 is returned. If the index does not 
exist, 404 is returned.
        */
      Request request = new Request("HEAD", "/test");
       Response response = lowLevelClient.performRequest(request);
       System.out.println(response.getStatusLine().getStatusCode());
       lowLevelClient.close();
   }
 /**
    * Use the constructHttpHosts function to convert the node IP address list of the host cluster.
 */
   public static HttpHost[] constructHttpHosts(List<String> host, int port, String protocol) {
       return host.stream().map(p -> new HttpHost(p, port, protocol)).toArray(HttpHost[]::new);
   }
}
```
host indicates the IP address list of each node in the cluster. If there are multiple IP addresses, separate them with commas  $($ , $)$ . test indicates the index name to be queried.

# **Connecting to a Security Cluster Through Rest Low Level Client (Without Security Certificates)**

**Method 1: Directly create a Rest Low Level Client.** import org.apache.http.HttpHost; import org.apache.http.HttpResponse; import org.apache.http.auth.AuthScope; import org.apache.http.auth.UsernamePasswordCredentials; import org.apache.http.client.CredentialsProvider;

```
import org.apache.http.impl.client.BasicCredentialsProvider;
import org.apache.http.impl.client.DefaultConnectionKeepAliveStrategy;
import org.apache.http.impl.nio.client.HttpAsyncClientBuilder;
import org.apache.http.nio.conn.ssl.SSLIOSessionStrategy;
import org.apache.http.protocol.HttpContext;
import org.apache.logging.log4j.LogManager;
import org.apache.logging.log4j.Logger;
import org.elasticsearch.client.Request;
import org.elasticsearch.client.Response;
import org.elasticsearch.client.RestClient;
import org.elasticsearch.client.RestClientBuilder;
import org.elasticsearch.common.Nullable;
import java.io.IOException;
import java.security.KeyManagementException;
import java.security.NoSuchAlgorithmException;
import java.security.SecureRandom;
import java.security.cert.CertificateException;
import java.security.cert.X509Certificate;
import java.util.Arrays:
import java.util.List;
import java.util.Objects;
import java.util.concurrent.TimeUnit;
import javax.net.ssl.HostnameVerifier:
import javax.net.ssl.SSLContext;
import javax.net.ssl.SSLSession;
import javax.net.ssl.TrustManager;import javax.net.ssl.X509TrustManager;
public class Main {
   * Create a class for the client. Define the create function.
  public static RestClient create(List<String> host, int port, String protocol, int connectTimeout, int
connectionRequestTimeout, int socketTimeout, String username, String password) throws
IOException {
     final CredentialsProvider credentialsProvider = new BasicCredentialsProvider();
     credentialsProvider.setCredentials(AuthScope.ANY, new
UsernamePasswordCredentials(username, password));
     SSLContext sc = null;
     try \{sc = SSLContext.getInstance("SSL");
        sc.init(null, trustAllCerts, new SecureRandom());
     } catch (KeyManagementException | NoSuchAlgorithmException e) {
        e.printStackTrace();
     SSLIOSessionStrategy sessionStrategy = new SSLIOSessionStrategy(sc, new
NullHostNameVerifier());
     SecuredHttpClientConfigCallback httpClientConfigCallback = new
SecuredHttpClientConfigCallback(sessionStrategy,
        credentialsProvider);
     RestClientBuilder builder = RestClient.builder(constructHttpHosts(host, port, protocol))
        .setRequestConfigCallback(requestConfig ->
requestConfig.setConnectTimeout(connectTimeout)
          .setConnectionRequestTimeout(connectionRequestTimeout)
          .setSocketTimeout(socketTimeout))
        .setHttpClientConfigCallback(httpClientConfigCallback);
     final RestClient client = builder.build();
     logger.info("es rest client build success \{ \}", client);
     return client;
  \mathcal{E}* Use the constructHttpHosts function to convert the node IP address list of the host cluster.
  public static HttpHost[] constructHttpHosts(List<String> host, int port, String protocol) {
     return host.stream().map(p -> new HttpHost(p, port, protocol)).toArray(HttpHost[]::new);
```

```
- }
   * Configure trustAllCerts to ignore the certificate configuration.
  public static TrustManager[] trustAllCerts = new TrustManager[] {
     new X509TrustManager() {
        @Override
        public void checkClientTrusted(X509Certificate[] chain, String authType) throws
CertificateException {
       \}@Override
        public void checkServerTrusted(X509Certificate[] chain, String authType) throws
CertificateException {
       \mathcal{E}@Override
        public X509Certificate[] getAcceptedIssuers() {
          return null:
        }
     \mathcal{E}};
* The CustomConnectionKeepAliveStrategy function is used to set the connection keepalive time when
there are a large number of short connections or when the number of data requests is small.
   \cdotpublic static class CustomConnectionKeepAliveStrategy extends
DefaultConnectionKeepAliveStrategy {
     public static final CustomConnectionKeepAliveStrategy INSTANCE = new
CustomConnectionKeepAliveStrategy();
     private CustomConnectionKeepAliveStrategy() {
        super():
     <sup>1</sup>
      * Maximum keep alive time (minutes)
      * The default value is 10 minutes. You can set it based on the number of TCP connections in
TIME_WAIT state. If there are too many TCP connections, you can increase the value.
     private final long MAX_KEEP_ALIVE_MINUTES = 10;
     @Override
     public long getKeepAliveDuration(HttpResponse response, HttpContext context) {
        long keepAliveDuration = super.getKeepAliveDuration(response, context);
        \frac{1}{2} <0 indicates that the keepalive period is unlimited.
        // Change the period from unlimited to a default period.
        if (keepAliveDuration < 0) {
          return TimeUnit.MINUTES.toMillis(MAX KEEP ALIVE MINUTES):
        ļ
        return keepAliveDuration;
     }
  \mathcal{E}private static final Logger logger = LogManager.getLogger(Main.class);
  static class SecuredHttpClientConfigCallback implements
RestClientBuilder.HttpClientConfigCallback {
     @Nullahle
     private final CredentialsProvider credentialsProvider;
      * The {@link SSLIOSessionStrategy} for all requests to enable SSL / TLS encryption.
      ^*/private final SSLIOSessionStrategy sslStrategy;
      * Create a new {@link SecuredHttpClientConfigCallback}.
```

```
* @param credentialsProvider The credential provider, if a username/password have been
supplied
      * @param sslStrategy
                                  The SSL strategy, if SSL / TLS have been supplied
      * @throws NullPointerException if {@code sslStrategy} is {@code null}
      *SecuredHttpClientConfigCallback(final SSLIOSessionStrategy sslStrategy,
        @Nullable final CredentialsProvider credentialsProvider) {
        this.sslStrategy = Objects.requireNonNull(sslStrategy);
        this.credentialsProvider = credentialsProvider;
     }
      * Get the {@link CredentialsProvider} that will be added to the HTTP client.
      * @return Can be {@code null}.
      \star@Nullable
     CredentialsProvider getCredentialsProvider() {
        return credentialsProvider;
      * Get the {@link SSLIOSessionStrategy} that will be added to the HTTP client.
      * @return Never {@code null}.
     SSLIOSessionStrategy getSSLStrategy() {
        return sslStrategy;
     €
      * Sets the {@linkplain
HttpAsyncClientBuilder#setDefaultCredentialsProvider(CredentialsProvider) credential provider},
      * @param httpClientBuilder The client to configure.
      * @return Always {@code httpClientBuilder}.
      *@Override
     public HttpAsyncClientBuilder customizeHttpClient(final HttpAsyncClientBuilder
httpClientBuilder) {
        // enable SSL / TLS
        httpClientBuilder.setSSLStrategy(sslStrategy);
        // enable user authentication
        if (credentialsProvider != null) {
           httpClientBuilder.setDefaultCredentialsProvider(credentialsProvider);
        return httpClientBuilder;
     \mathcal{E}\mathcal{E}public static class NullHostNameVerifier implements HostnameVerifier {
     @Override
     public boolean verify(String arg0, SSLSession arg1) {
        return true:
     <sup>1</sup>
  \mathcal{E}x The following is an example of the main function. Call the create function to create a Rest Low
Level Client and check whether the test index exists.
   \starpublic static void main(String[] args) throws IOException {
     RestClient lowLevelClient = create(Arrays.asList("xxx.xxx.xxx.xxx", "xxx.xxx.xxx.xxx"), 9200, "http",
1000, 1000, 1000, "username", "password");
     Request request = new Request("HEAD", "/test");
     Response response = lowLevelClient.performRequest(request);
     System.out.println(response.getStatusLine().getStatusCode());
     lowLevelClient.close();
  \}\mathcal{E}
```
Method 2: Create a high-level client and then call getLowLevelClient() to obtain a low-level client.

import org.apache.http.HttpHost; import org.apache.http.HttpResponse; import org.apache.http.auth.AuthScope; import org.apache.http.auth.UsernamePasswordCredentials; import org.apache.http.client.CredentialsProvider; import org.apache.http.impl.client.BasicCredentialsProvider; import org.apache.http.impl.client.DefaultConnectionKeepAliveStrategy; import org.apache.http.impl.nio.client.HttpAsyncClientBuilder; import org.apache.http.nio.conn.ssl.SSLIOSessionStrategy; import org.apache.http.protocol.HttpContext; import org.apache.logging.log4j.LogManager; import org.apache.logging.log4j.Logger; import org.elasticsearch.client.Request; import org.elasticsearch.client.Response; import org.elasticsearch.client.RestClient; import org.elasticsearch.client.RestClientBuilder; import org.elasticsearch.common.Nullable; import java.io.IOException; import java.security.KeyManagementException; import java.security.NoSuchAlgorithmException; import java.security.SecureRandom; import java.security.cert.CertificateException; import java.security.cert.X509Certificate; import java.util.Arrays; import java.util.List; import java.util.Objects; import java.util.concurrent.TimeUnit; import javax.net.ssl.HostnameVerifier: import javax.net.ssl.SSLContext; import javax.net.ssl.SSLSession; import javax.net.ssl.TrustManager;import javax.net.ssl.X509TrustManager; import org.elasticsearch.client.RestHighLevelClient; public class Main13 { /\*\* \* Create a class for the client. Define the create function. \*/ public static RestHighLevelClient create(List<String> host, int port, String protocol, int connectTimeout, int connectionRequestTimeout, int socketTimeout, String username, String password) throws IOException { final CredentialsProvider credentialsProvider = new BasicCredentialsProvider(); credentialsProvider.setCredentials(AuthScope.ANY, new UsernamePasswordCredentials(username, password)); SSLContext sc = null; try { sc = SSLContext.getInstance("SSL"); sc.init(null, trustAllCerts, new SecureRandom()); } catch (KeyManagementException | NoSuchAlgorithmException e) { e.printStackTrace();  $\qquad \qquad \}$  SSLIOSessionStrategy sessionStrategy = new SSLIOSessionStrategy(sc, new NullHostNameVerifier()); SecuredHttpClientConfigCallback httpClientConfigCallback = new SecuredHttpClientConfigCallback(sessionStrategy, credentialsProvider); RestClientBuilder builder = RestClient.builder(constructHttpHosts(host, port, protocol)) .setRequestConfigCallback(requestConfig -> requestConfig.setConnectTimeout(connectTimeout) .setConnectionRequestTimeout(connectionRequestTimeout) .setSocketTimeout(socketTimeout)) .setHttpClientConfigCallback(httpClientConfigCallback); final RestHighLevelClient client = new RestHighLevelClient(builder); logger.info("es rest client build success {} ", client);

```
 return client;
   }
 /**
    * Use the constructHttpHosts function to convert the node IP address list of the host cluster.
    */
    public static HttpHost[] constructHttpHosts(List<String> host, int port, String protocol) {
      return host.stream().map(p -> new HttpHost(p, port, protocol)).toArray(HttpHost[]::new);
   }
 /**
   * Configure trustAllCerts to ignore the certificate configuration.
 */
    public static TrustManager[] trustAllCerts = new TrustManager[] {
       new X509TrustManager() {
          @Override
         public void checkClientTrusted(X509Certificate[] chain, String authType) throws
CertificateException {
         }
          @Override
         public void checkServerTrusted(X509Certificate[] chain, String authType) throws
CertificateException {
         }
          @Override
         public X509Certificate<sup>[]</sup> getAcceptedIssuers() {
             return null;
          }
      }
   };
 /**
* The CustomConnectionKeepAliveStrategy function is used to set the connection keepalive time when 
there are a large number of short connections or when the number of data requests is small.
 */
    public static class CustomConnectionKeepAliveStrategy extends 
DefaultConnectionKeepAliveStrategy {
       public static finà CustomConnectionKeepAliveStrategy INSTANCE = new 
CustomConnectionKeepAliveStrategy();
       private CustomConnectionKeepAliveStrategy() {
          super();
       }
       /**
       * Maximum keep alive time (minutes)
       * The default value is 10 minutes. You can set it based on the number of TCP connections in 
TIME_WAIT state. If there are too many TCP connections, you can increase the value.
\frac{1}{2} \frac{1}{2} \frac{1}{2} \frac{1}{2} \frac{1}{2} \frac{1}{2} \frac{1}{2} \frac{1}{2} \frac{1}{2} \frac{1}{2} \frac{1}{2} \frac{1}{2} \frac{1}{2} \frac{1}{2} \frac{1}{2} \frac{1}{2} \frac{1}{2} \frac{1}{2} \frac{1}{2} \frac{1}{2} \frac{1}{2} \frac{1}{2} private final long MAX_KEEP_ALIVE_MINUTES = 10;
       @Override
       public long getKeepAliveDuration(HttpResponse response, HttpContext context) {
          long keepAliveDuration = super.getKeepAliveDuration(response, context);
          // <0 indicates that the keepalive period is unlimited.
          // Change the period from unlimited to a default period.
          if (keepAliveDuration < 0) {
             return TimeUnit.MINUTES.toMillis(MAX_KEEP_ALIVE_MINUTES);
 }
          return keepAliveDuration;
      }
   }
   private static final Logger logger = LogManager.getLogger(Main.class);
   static class SecuredHttpClientConfigCallback implements
RestClientBuilder.HttpClientConfigCallback {
       @Nullable
```

```
private final CredentialsProvider credentialsProvider;
      * The {@link SSLIOSessionStrategy} for all requests to enable SSL / TLS encryption.
      \star/
     private final SSLIOSessionStrategy sslStrategy;
      * Create a new {@link SecuredHttpClientConfigCallback}.
      * @param credentialsProvider The credential provider, if a username/password have been
supplied
      * @param sslStrategy
                                  The SSL strategy, if SSL / TLS have been supplied
      * @throws NullPointerException if {@code sslStrategy} is {@code null}
      \star/
     SecuredHttpClientConfigCallback(final SSLIOSessionStrategy sslStrategy,
        @Nullable final CredentialsProvider credentialsProvider) {
        this.sslStrategy = Objects.requireNonNull(sslStrategy);
        this.credentialsProvider = credentialsProvider;
     }
      * Get the {@link CredentialsProvider} that will be added to the HTTP client.
      * @return Can be {@code null}.
      \overline{z}@Nullable
     CredentialsProvider getCredentialsProvider() {
        return credentialsProvider;
     <sup>)</sup>
      * Get the {@link SSLIOSessionStrategy} that will be added to the HTTP client.
      * @return Never {@code null}.
      \starSSLIOSessionStrategy getSSLStrategy() {
        return sslStrategy;
     ₹
     /**
      * Sets the {@linkplain
HttpAsyncClientBuilder#setDefaultCredentialsProvider(CredentialsProvider) credential provider},
      * @param httpClientBuilder The client to configure.
      * @return Always {@code httpClientBuilder}.
      ^*/@Override
     public HttpAsyncClientBuilder customizeHttpClient(final HttpAsyncClientBuilder
httpClientBuilder) {
        // enable SSL / TLS
        httpClientBuilder.setSSLStrategy(sslStrategy);
        // enable user authentication
        if (credentialsProvider != null) {
           httpClientBuilder.setDefaultCredentialsProvider(credentialsProvider);
        <sup>1</sup>
        return httpClientBuilder;
     \mathcal{E}\overline{\ }public static class NullHostNameVerifier implements HostnameVerifier {
     @Override
     public boolean verify(String arg0, SSLSession arg1) {
        return true;
     J.
  \overline{\ }* The following is an example of the main function. Call the create function to create a high-level
client, call the getLowLevelClient() function to obtain a low-level client, and check whether the test
index exists.
   *public static void main(String[] args) throws IOException {
     RestHighLevelClient client = create(Arrays.asList("xxx.xxx.xxx.xxx", "xxx.xxx.xxx.xxx"), 9200,
```

```
"http", 1000, 1000, 1000, "username", "password");
 RestClient lowLevelClient = client.getLowLevelClient();
Request request = new Request("HEAD", "test");
 Response response = lowLevelClient.performRequest(request);
      System.out.println(response.getStatusLine().getStatusCode());
      lowLevelClient.close();
  }
}
```
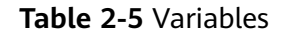

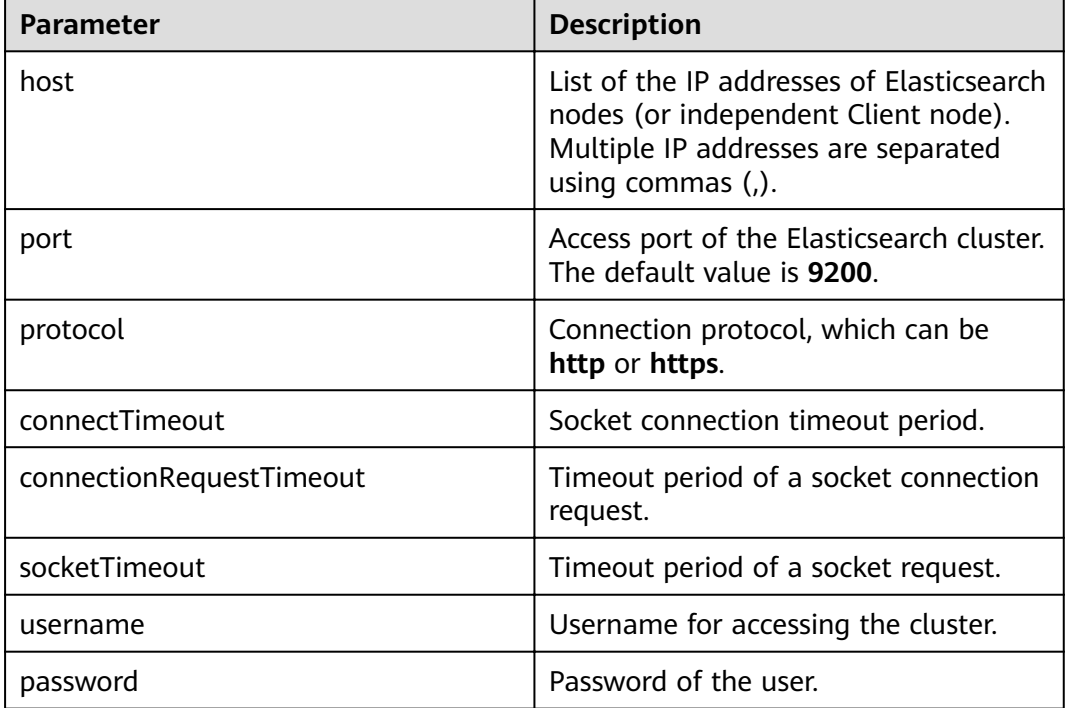

# **Connecting to a Security Cluster Through Rest Low Level Client (With Security Certificates)**

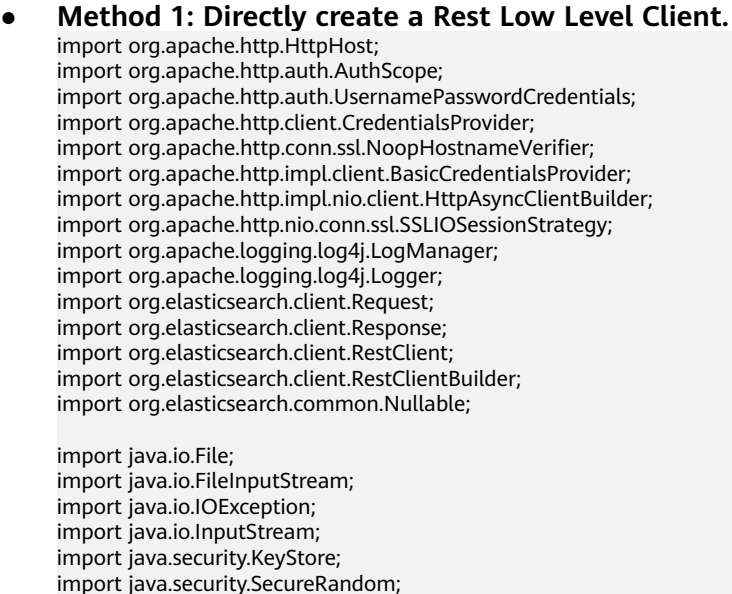

```
import java.security.cert.CertificateException;
import java.security.cert.X509Certificate;
import java.util.Arrays;
import java.util.List:
import java.util.Objects;
import javax.net.ssl.SSLContext;import javax.net.ssl.TrustManager;
import javax.net.ssl.TrustManagerFactory;
import javax.net.ssl.X509TrustManager;
public class Main13 {
  private static final Logger logger = LogManager.getLogger(Main.class);
   * Create a class for the client. Define the create function.
   \frac{1}{\sqrt{2}}public static RestClient create(List<String> host, int port, String protocol, int connectTimeout, int
connectionRequestTimeout, int socketTimeout, String username, String password, String cerFilePath,
String cerPassword throws IOException {
     final CredentialsProvider credentialsProvider = new BasicCredentialsProvider();
     credentialsProvider.setCredentials(AuthScope.ANY, new
UsernamePasswordCredentials(username, password));
     SSLContext sc = null;
     try \{TrustManager[] tm = {new MyX509TrustManager(cerFilePath, cerPassword)};
        sc = SSLContext.getInstance("SSL", "SunJSSE");
        //You can also use SSLContext sslContext = SSLContext.getInstance("TLSv1.2");
        sc.init(null, tm, new SecureRandom());
     } catch (Exception e) {
        e.printStackTrace();
     \mathcal{E}SSLIOSessionStrategy sessionStrategy = new SSLIOSessionStrategy(sc, new
NoopHostnameVerifier());
     SecuredHttpClientConfigCallback httpClientConfigCallback = new
SecuredHttpClientConfigCallback(sessionStrategy,
        credentialsProvider);
     RestClientBuilder builder = RestClient.builder(constructHttpHosts(host, port, protocol))
        .setRequestConfigCallback(requestConfig ->
requestConfig.setConnectTimeout(connectTimeout)
           .setConnectionRequestTimeout(connectionRequestTimeout)
           .setSocketTimeout(socketTimeout))
        .setHttpClientConfigCallback(httpClientConfigCallback);
     final RestClient client = builder.build();
     logger.info("es rest client build success {} ", client);
     return client;
  \}* Use the constructHttpHosts function to convert the node IP address list of the host cluster.
   \starpublic static HttpHost[] constructHttpHosts(List<String> host, int port, String protocol) {
     return host.stream().map(p -> new HttpHost(p, port, protocol)).toArray(HttpHost[]::new);}
  static class SecuredHttpClientConfigCallback implements
RestClientBuilder.HttpClientConfigCallback {
     @Nullable
     private final CredentialsProvider credentialsProvider;
     private final SSLIOSessionStrategy sslStrategy;
     SecuredHttpClientConfigCallback(final SSLIOSessionStrategy sslStrategy,
        @Nullable final CredentialsProvider credentialsProvider) {
        this.sslStrategy = Objects.requireNonNull(sslStrategy);
        this.credentialsProvider = credentialsProvider;
     \mathcal{E}
```

```
@Nullable
     CredentialsProvider getCredentialsProvider() {
        return credentialsProvider;
     þ
     SSLIOSessionStrategy getSSLStrategy() {
        return sslStrategy;
     \mathcal{E}@Override
     public HttpAsyncClientBuilder customizeHttpClient(final HttpAsyncClientBuilder
httpClientBuilder) {
        httpClientBuilder.setSSLStrategy(sslStrategy);
        if (credentialsProvider != null) {
           httpClientBuilder.setDefaultCredentialsProvider(credentialsProvider);
        \mathcal{E}return httpClientBuilder;
     \}public static class MyX509TrustManager implements X509TrustManager {
     X509TrustManager sunJSSEX509TrustManager;
     MyX509TrustManager(String cerFilePath, String cerPassword) throws Exception {
        File file = new File(cerFilePath);
        if (!file.isFile()) {
           throw new Exception("Wrong Certification Path");
        System.out.println("Loading KeyStore " + file + "...");
        InputStream in = new FileInputStream(file);
        KeyStore ks = KeyStore.getInstance("JKS");
        ks.load(in, cerPassword.toCharArray());
        TrustManagerFactory tmf = TrustManagerFactory.getInstance("SunX509", "SunJSSE");
        tmf.init(ks);
        TrustManager[] tms = tmf.getTrustManagers();
        for (TrustManager tm : tms) {
           if (tm instanceof X509TrustManager) {
             sunJSSEX509TrustManager = (X509TrustManager) tm;
             return:
          }
        þ
        throw new Exception("Couldn't initialize");
     }
     @Override
     public void checkClientTrusted(X509Certificate[] chain, String authType) throws
CertificateException {
     \mathcal{E}@Override
     public void checkServerTrusted(X509Certificatel] chain. String authType) throws
CertificateException {
     \mathcal{E}@Override
     public X509Certificate[] getAcceptedIssuers() {
        return new X509Certificate[0];
     }
  \}* The following is an example of the main function. Call the create function to create a Rest Low
Level Client and check whether the test index exists.
   \starpublic static void main(String[] args) throws IOException {
     RestClient lowLevelClient = create(Arrays.asList("xxx.xxx.xxx.xxx", "xxx.xxx.xxx.xxx"), 9200,
"https", 1000, 1000, 1000, "username", "password", "cerFilePath", "cerPassword");
     Request request = new Request("HEAD", "test");
```

```
 Response response = lowLevelClient.performRequest(request);
 System.out.println(response.getStatusLine().getStatusCode());
 lowLevelClient.close();
```

```
 }
}
```
#### ● **Method 2: Create a high-level client and then call getLowLevelClient() to obtain a low-level client.**

import org.apache.http.HttpHost; import org.apache.http.auth.AuthScope; import org.apache.http.auth.UsernamePasswordCredentials; import org.apache.http.client.CredentialsProvider; import org.apache.http.conn.ssl.NoopHostnameVerifier: import org.apache.http.impl.client.BasicCredentialsProvider; import org.apache.http.impl.nio.client.HttpAsyncClientBuilder; import org.apache.http.nio.conn.ssl.SSLIOSessionStrategy; import org.apache.logging.log4j.LogManager; import org.apache.logging.log4j.Logger; import org.elasticsearch.action.admin.cluster.health.ClusterHealthRequest; import org.elasticsearch.action.admin.cluster.health.ClusterHealthResponse; import org.elasticsearch.client.Request; import org.elasticsearch.client.RequestOptions; import org.elasticsearch.client.Response; import org.elasticsearch.client.RestClient; import org.elasticsearch.client.RestClientBuilder; import org.elasticsearch.client.RestHighLevelClient; import org.elasticsearch.common.Nullable;

import java.io.File; import java.io.FileInputStream; import java.io.IOException; import java.io.InputStream; import java.security.KeyStore; import java.security.SecureRandom; import java.security.cert.CertificateException; import java.security.cert.X509Certificate; import java.util.Arrays; import java.util.List; import java.util.Objects;

import javax.net.ssl.SSLContext;import javax.net.ssl.TrustManager; import javax.net.ssl.TrustManagerFactory; import javax.net.ssl.X509TrustManager;

public class Main {

private static final Logger logger = LogManager.getLogger(Main.class);

/\*\*

 $*$  Create a class for the client. Define the create function. \*/

public static RestHighLevelClient create(List<String> host, int port, String protocol, int connectTimeout, int connectionRequestTimeout, int socketTimeout, String username, String password, String *cerFilePath*, String *cerPassword*) throws IOException {

```
final CredentialsProvider credentialsProvider = new BasicCredentialsProvider();
      credentialsProvider.setCredentials(AuthScope.ANY, new 
UsernamePasswordCredentials(username, password));
      SSLContext sc = null;
      try {
         TrustManager[] tm = {new MyX509TrustManager(cerFilePath, cerPassword)};
         sc = SSLContext.getInstance("SSL", "SunJSSE");
         //You can also use SSLContext sslContext = SSLContext.getInstance("TLSv1.2");
         sc.init(null, tm, new SecureRandom());
      } catch (Exception e) {
         e.printStackTrace();
      }
```
 SSLIOSessionStrategy sessionStrategy = new SSLIOSessionStrategy(sc, new NoopHostnameVerifier()); SecuredHttpClientConfigCallback httpClientConfigCallback = new

```
SecuredHttpClientConfigCallback(sessionStrategy,
        credentialsProvider);
     RestClientBuilder builder = RestClient.builder(constructHttpHosts(host, port, protocol))
        .setRequestConfigCallback(requestConfig ->
requestConfig.setConnectTimeout(connectTimeout)
           .setConnectionRequestTimeout(connectionRequestTimeout)
           .setSocketTimeout(socketTimeout))
        .setHttpClientConfigCallback(httpClientConfigCallback);
     final RestHighLevelClient client = new RestHighLevelClient(builder);
     logger.info("es rest client build success {} ", client);
     ClusterHealthRequest request = new ClusterHealthRequest();
     ClusterHealthResponse response = client.cluster().health(request, RequestOptions.DEFAULT);
     logger.info("es rest client health response {} ", response);
     return client;
  \mathcal{E}* Use the constructHttpHosts function to convert the node IP address list of the host cluster.
  public static HttpHost[] constructHttpHosts(List<String> host, int port, String protocol) {
     return host.stream().map(p -> new HttpHost(p, port, protocol)).toArray(HttpHost[]::new);}
  static class SecuredHttpClientConfigCallback implements
RestClientBuilder.HttpClientConfigCallback {
     @Nullable
     private final CredentialsProvider credentialsProvider;
     private final SSLIOSessionStrategy sslStrategy;
     SecuredHttpClientConfigCallback(final SSLIOSessionStrategy sslStrategy,
        @Nullable final CredentialsProvider credentialsProvider) {
        this.sslStrategy = Objects.requireNonNull(sslStrategy);
        this.credentialsProvider = credentialsProvider;
     \mathcal{E}@Nullable
     CredentialsProvider getCredentialsProvider() {
        return credentialsProvider;
     \mathcal{E}SSLIOSessionStrategy getSSLStrategy() {
        return sslStrategy;
     þ
     @Override
     public HttpAsyncClientBuilder customizeHttpClient(final HttpAsyncClientBuilder
httpClientBuilder) {
        httpClientBuilder.setSSLStrategy(sslStrategy);
        if (credentialsProvider != null) {
           httpClientBuilder.setDefaultCredentialsProvider(credentialsProvider);
        }
        return httpClientBuilder;
     \mathcal{V}public static class MyX509TrustManager implements X509TrustManager {
     X509TrustManager sunJSSEX509TrustManager;
     MyX509TrustManager(String cerFilePath, String cerPassword) throws Exception {
        File file = new File(cerFilePath);
        if (!file.isFile()) {
          throw new Exception("Wrong Certification Path");
        System.out.println("Loading KeyStore " + file + "...");
        InputStream in = new FileInputStream(file);
        KeyStore ks = KeyStore.getInstance("JKS");
        ks.load(in, cerPassword.toCharArray());
        TrustManagerFactory tmf = TrustManagerFactory.getInstance("SunX509", "SunJSSE");
```

```
 tmf.init(ks);
         TrustManager[] tms = tmf.getTrustManagers();
         for (TrustManager tm : tms) {
            if (tm instanceof X509TrustManager) {
               sunJSSEX509TrustManager = (X509TrustManager) tm;
              return;
           }
 }
         throw new Exception("Couldn't initialize");
      }
      @Override
     public void checkClientTrusted(X509Certificate[] chain, String authType) throws
CertificateException {
      }
      @Override
     public void checkServerTrusted(X509Certificate[] chain, String authType) throws
CertificateException {
      }
      @Override
     public X509Certificate<sup>[]</sup> getAcceptedIssuers() {
        return new X509Certificate[0];
      }
   }
   /**
* The following is an example of the main function. Call the create function to create a high-level 
client, call the getLowLevelClient() function to obtain a low-level client, and check whether the test
index exists.
    */
   public static void main(String[] args) throws IOException {
     RestHighLevelClient client = create(Arrays.asList("xxx.xxx.xxx.xxx", "xxx.xxx.xxx.xxx"), 9200,
"https", 1000, 1000, 1000, "username", "password", "cerFilePath", "cerPassword');
      RestClient lowLevelClient = client.getLowLevelClient();
      Request request = new Request("HEAD", "test");
      Response response = lowLevelClient.performRequest(request);
      System.out.println(response.getStatusLine().getStatusCode());
      lowLevelClient.close();
   }
}
```
**Table 2-6** Function parameters

| <b>Name</b>              | <b>Description</b>                                                                                                    |
|--------------------------|----------------------------------------------------------------------------------------------------|
| host                     | List of the IP addresses of Elasticsearch<br>nodes (or independent Client node).<br>Multiple IP addresses are separated<br>using commas (,). |
| port                     | Access port of the Elasticsearch cluster.<br>The default value is 9200.                                                                      |
| protocol                 | Connection protocol. Set this<br>parameter to https.                                                                                         |
| connectTimeout           | Socket connection timeout period.                                                                                                    |
| connectionRequestTimeout | Timeout period of a socket connection<br>request.                                                                                            |

<span id="page-38-0"></span>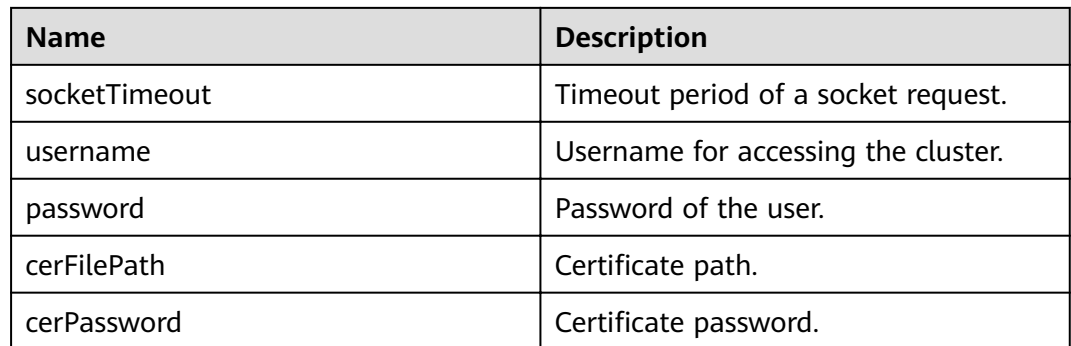

# **2.3.3 Accessing the Cluster Through the Transport Client**

You can use Transport Client to access a CSS cluster in non-security mode. If the cluster is in security mode, you are advised to use Rest High Level Client to access the Elasticsearch cluster.

# **Precautions**

You are advised to use the Transport Client version that matches the Elasticsearch version. For example, use Transport Client 7.6.2 to access the Elasticsearch cluster 7.6.2.

#### **Prerequisites**

- The CSS cluster is available.
- Ensure that the server running Java can communicate with the CSS cluster.
- Install JDK 1.8 on the server. You can download JDK 1.8 from: **[https://](https://www.oracle.com/technetwork/java/javase/downloads/jdk8-downloads-2133151.html) [www.oracle.com/technetwork/java/javase/downloads/jdk8](https://www.oracle.com/technetwork/java/javase/downloads/jdk8-downloads-2133151.html) [downloads-2133151.html](https://www.oracle.com/technetwork/java/javase/downloads/jdk8-downloads-2133151.html)**
- Declare Java dependencies.

7.6.2 indicates the version of the Elasticsearch Java client.

```
<dependency>
   <groupId>org.elasticsearch.client</groupId>
   <artifactId>transport</artifactId>
  <version>7.6.2</version>
</dependency>
<dependency>
   <groupId>org.elasticsearch</groupId>
  <artifactId>elasticsearch</artifactId>
  <version>7.6.2</version>
</dependency>
```
# **Procedure**

The following code is an example of using Transport Client to connect to the Elasticsearch cluster and check whether the **test** index exists.

import org.elasticsearch.action.ActionFuture; import org.elasticsearch.action.admin.indices.exists.indices.IndicesExistsRequest; import org.elasticsearch.action.admin.indices.exists.indices.IndicesExistsResponse; import org.elasticsearch.client.transport.TransportClient; import org.elasticsearch.common.settings.Settings; import org.elasticsearch.common.transport.TransportAddress;

<span id="page-39-0"></span>import org.elasticsearch.transport.client.PreBuiltTransportClient;

```
import java.net.InetAddress;
import java.net.UnknownHostException;
import java.util.concurrent.ExecutionException;
public class Main {
   public static void main(String[] args) throws ExecutionException, InterruptedException, 
UnknownHostException {
      String cluster_name = "xxx";
     String host1 = "x.x.x.x";String host2 = "y.y.y.y";
      Settings settings = Settings.builder()
        .put("client.transport.sniff",false)
         .put("cluster.name", cluster_name)
         .build();
      TransportClient client = new PreBuiltTransportClient(settings)
         .addTransportAddress(new TransportAddress(InetAddress.getByName(host1), 9300))
         .addTransportAddress(new TransportAddress(InetAddress.getByName(host2), 9300));
      IndicesExistsRequest indicesExistsRequest = new IndicesExistsRequest("test");
      ActionFuture<IndicesExistsResponse> exists = client.admin().indices().exists(indicesExistsRequest);
      System.out.println(exists.get().isExists());
   }
}
```
In the preceding information, cluster\_name indicates the cluster name, and host1 and host2 indicate the IP addresses of the cluster nodes. You can run the **GET \_cat/nodes** command to view the IP addresses of the nodes.

# **2.4 Accessing a Cluster Using Python**

You can access a CSS cluster using Python.

# **Prerequisites**

- The CSS cluster is available.
- Ensure that the server running Python can communicate with the CSS cluster.

# **Procedure**

- 1. Install the Elasticsearch Python client. You are advised to use the client version that matches the Elasticsearch version. For example, if the cluster version is 7.6.2, install the Elasticsearch Python client 7.6. pip install Elasticsearch==7.6.2
- 2. Create an Elasticsearch client and check whether the **test** index exists. The examples for clusters in different security modes are as follows:

```
– Cluster in non-security mode
from elasticsearch import Elasticsearch
class ElasticFactory(object):
  def __init_(self, host. list, port. str, username: str, password: str):
     self nort = port
      self.host = host
      self.username = username
      self.password = password
   def create(self) -> Elasticsearch:
     addrs = []
      for host in self.host:
         addr = {'host': host, 'port': self.port}
         addrs.append(addr)
```

```
 if self.username and self.password:
         elasticsearch = Elasticsearch(addrs, http_auth=(self.username, self.password))
      else:
         elasticsearch = Elasticsearch(addrs)
      return elasticsearch
es = ElasticFactory(["xxx.xxx.xxx.xxx"], "9200", None, None).create()
print(es.indices.exists(index='test'))
– Cluster in security mode + HTTP
from elasticsearch import Elasticsearch
class ElasticFactory(object):
  def _init_(self, host. list, port. str, username. str, password. str):
      self.port = port
      self.host = host
      self.username = username
      self.password = password
    def create(self) -> Elasticsearch:
     address = [] for host in self.host:
         addr = {'host': host, 'port': self.port}
         addrs.append(addr)
      if self.username and self.password:
         elasticsearch = Elasticsearch(addrs, http_auth=(self.username, self.password))
      else:
         elasticsearch = Elasticsearch(addrs)
      return elasticsearch
es = ElasticFactory(["xxx.xxx.xxx.xxx"], "9200", "username", "password").create()
print(es.indices.exists(index='test'))
– Cluster in security mode + HTTPS
from elasticsearch import Elasticsearch
import ssl
class ElasticFactory(object):
  def init (self, host. list, port. str, username. str, password. str):
      self.port = port
      self.host = host
      self.username = username
      self.password = password
   def create(self) -> Elasticsearch:
     context = ssl. create_unverified_context()
     address = [] for host in self.host:
         addr = {'host': host, 'port': self.port}
         addrs.append(addr)
      if self.username and self.password:
         elasticsearch = Elasticsearch(addrs, http_auth=(self.username, self.password), 
scheme="https", ssl_context=context)
      else:
         elasticsearch = Elasticsearch(addrs)
      return elasticsearch
es = ElasticFactory(["xxx.xxx.xxx.xxx"], "9200", "username", "password").create()
print(es.indices.exists(index='test'))
```
<span id="page-41-0"></span>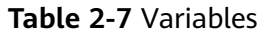

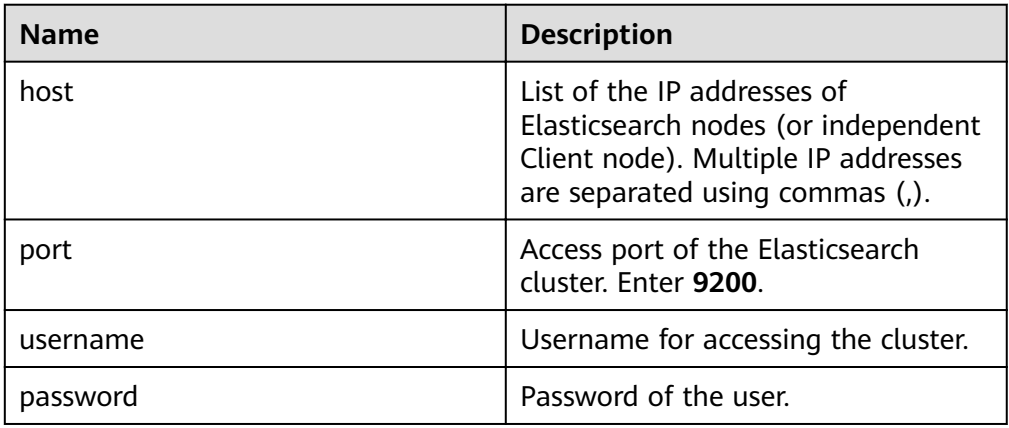

#### 3. Create a cluster index through the Elasticsearch client.

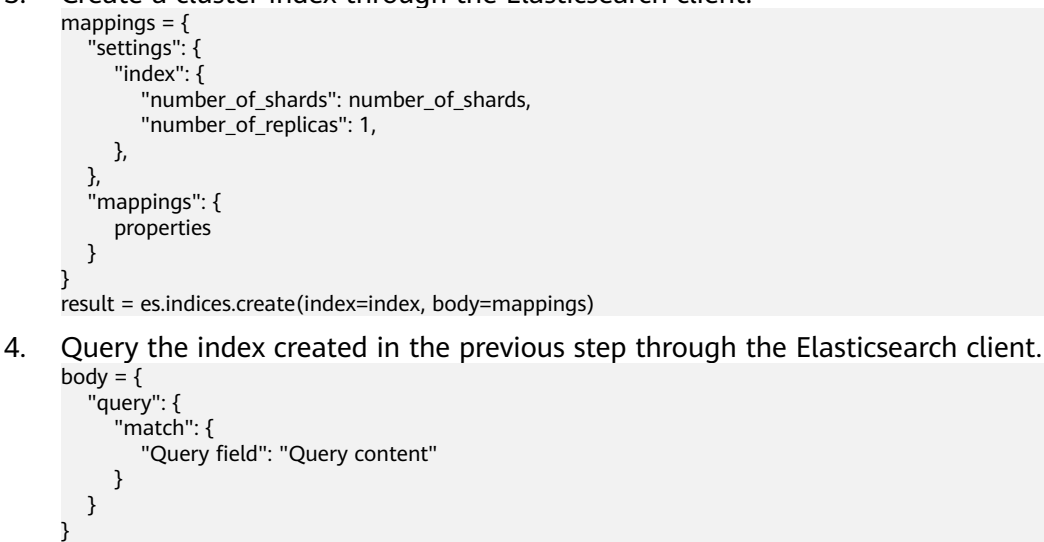

result = es.search(index=index, body=body)

# **2.5 Using ES-Hadoop to Read and Write Data in Elasticsearch Through Hive**

The Elasticsearch-Hadoop (ES-Hadoop) connector combines the massive data storage and in-depth processing capabilities of Hadoop with the real-time search and analysis capabilities of Elasticsearch. It allows you to quickly get to know big data and work better in the Hadoop ecosystem.

This section uses the ES-Hadoop of MRS as an example to describe how to connect to a CSS cluster. You can configure any other applications that need to use the Elasticsearch cluster. Ensure the network connection between the client and the Elasticsearch cluster is normal.

# **Prerequisites**

- The CSS cluster is available.
- The client can communicate with the CSS cluster.

The CSS and MRS clusters are in the same region, AZ, VPC, and subnet.

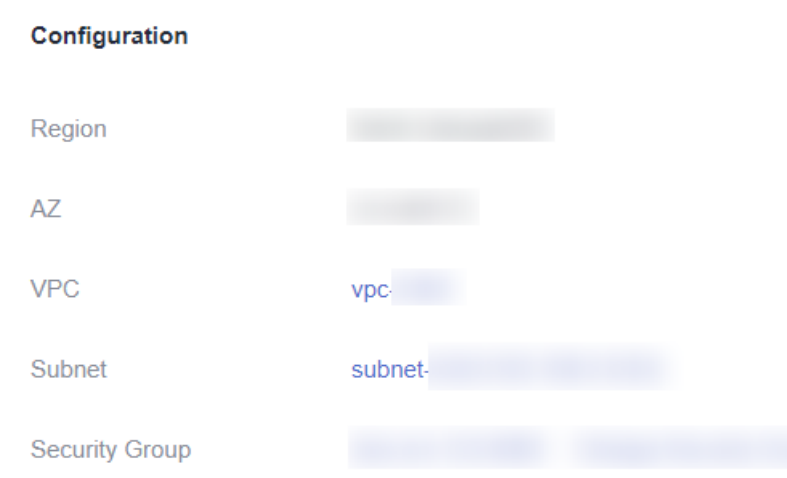

#### **Figure 2-1** CSS cluster information

# **Procedure**

- 1. Obtain the private network address of the cluster. It is used to access the cluster.
	- a. In the navigation pane on the left, choose **Clusters**.
	- b. In the cluster list, select a cluster, and obtain and record its **Private Network Address.** Format: <*host>*:<port> or <*host>:*<port>*>*,<host>:<port>

If the cluster has only one node, the IP address and port number of only one node are displayed, for example, **10.62.179.32:9200**. If the cluster has multiple nodes, the IP addresses and port numbers of all nodes are displayed, for example, **10.62.179.32:9200,10.62.179.33:9200**.

- 2. Log in to an MRS cluster node. For details, see .
- 3. Run the cURL command on an MRS cluster node to check the network connectivity. Ensure every node in the MRS cluster can connect to the CSS cluster.
	- Cluster in non-security mode curl -X GET http://<host>:<port>
	- Cluster in security mode + HTTP curl -X GET http://<host>:<port> -u <user>:<password>
	- Cluster in security mode + HTTPS curl -X GET https://<host>:<port> -u <user>:<password> -ik

#### **Table 2-8** Variables

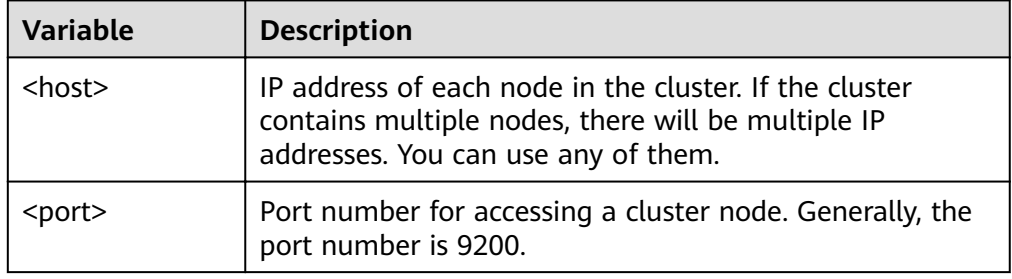

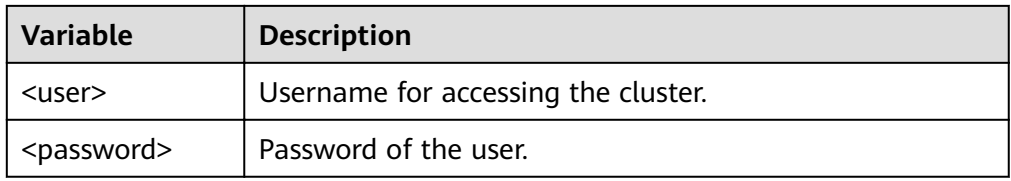

- 4. Download the **[ES-Hadoop lib package](https://www.elastic.co/downloads/hadoop)** and decompress it to obtain the **elasticsearch-hadoop-x.x.x.jar** file. The version must be the same as the CSS cluster version. For example, if the CSS cluster version is 7.6.2, you are advised to download **elasticsearch-hadoop-7.6.2.zip**.
- 5. Download the httpclient dependency package **[commons](https://mvnrepository.com/artifact/commons-httpclient/commons-httpclient/3.1)[httpclient:commons-httpclient-3.1.jar](https://mvnrepository.com/artifact/commons-httpclient/commons-httpclient/3.1)**. In the package name, **3.1** indicates the version number. Select the package of the version you need.
- 6. Install the MRS client. If the MRS client has been installed, skip this step. For details, see .
- 7. Log in to the MRS client. Upload the JAR dependency packages of ES-Hadoop and httpclient to the MRS client.
- 8. Create an HDFS directory on the MRS client. Upload the ES-Hadoop lib package and the httpclient dependency package to the directory. hadoop fs -mkdir /tmp/hadoop-es hadoop fs -put elasticsearch-hadoop-x.x.x.jar /tmp/hadoop-es hadoop fs -put commons-httpclient-3.1.jar /tmp/hadoop-es
- 9. Log in to the Hive client from the MRS client. For details, see .
- 10. On the Hive client, add the ES-Hadoop lib package and the httpclient dependency package. This command is valid only for the current session.

Enter **beeline** or **hive** to go to the execution page and run the following commands:

add jar hdfs:///tmp/hadoop-es/commons-httpclient-3.1.jar; add jar hdfs:///tmp/hadoop-es/elasticsearch-hadoop-x.x.x.jar;

11. On the Hive client, create a Hive foreign table.

```
– Cluster in non-security mode
CREATE EXTERNAL table IF NOT EXISTS student( 
   id BIGINT,
   name STRING,
   addr STRING 
) 
STORED BY 'org.elasticsearch.hadoop.hive.EsStorageHandler' 
TBLPROPERTIES( 
  'es.nodes' = 'xxx.xxx.xxx.xxx:9200
   'es.port' = '9200',
   'es.net.ssl' = 'false', 
   'es.nodes.wan.only' = 'false', 
   'es.nodes.discovery'='false',
   'es.input.use.sliced.partitions'='false',
  'es.resource' = 'student/_doc'
);
– Cluster in security mode + HTTP
CREATE EXTERNAL table IF NOT EXISTS student( 
   id BIGINT,
   name STRING,
   addr STRING
```
) STORED BY 'org.elasticsearch.hadoop.hive.EsStorageHandler' TBLPROPERTIES( 'es.nodes' = 'xxx.xxx.xxx.xxx:9200, 'es.port' = '9200',

```
'es.net.ssl' = 'false',
   'es.nodes.wan.only' = 'false',
   'es.nodes.discovery'='false',
   'es.input.use.sliced.partitions'='false'.
   'es.nodes.client.only'='true',
   'es.resource' = 'student/ doc',
   'es.net.http.auth.user' = 'username',
   'es.net.http.auth.pass' = 'password'
):
```
- Cluster in security mode + HTTPS
	- $\mathbf{i}$ . Obtain the security certificate CloudSearchService.cer.
		- 1) Log in to the CSS management console.
		- 2) In the navigation pane, choose **Clusters**. The cluster list is displayed.
		- $3)$ Click the name of a cluster to go to the cluster details page.
		- 4) On the Configuration page, click Download Certificate next to **HTTPS Access**
	- $ii.$ Convert the security certificate CloudSearchService.cer. Upload the downloaded security certificate to the client and use keytool to convert the .cer certificate into a .jks certificate that can be read by Java.
		- In Linux, run the following command to convert the certificate:  $\Omega$ keytool -import -alias newname -keystore ./truststore.jks -file ./ CloudSearchService.cer
		- $\bigcap$ In Windows, run the following command to convert the certificate: keytool -import -alias newname -keystore .\truststore.jks -file . \CloudSearchService.cer

In the preceding command, newname indicates the user-defined certificate name.

After this command is executed, you will be prompted to set the certificate password and confirm the password. Securely store the password. It will be used for accessing the cluster.

- iii. Put the .jks file to the same path of each node in the MRS cluster, for example, /tmp. You can run the scp command to transfer the file. Ensure user omm has the permission to read the file. You can run the following command to set the permission: chown -R omm truststore.jks
- iv. Create a Hive foreign table. CREATE EXTERNAL table IF NOT EXISTS student id BIGINT. name STRING, addr STRING STORED BY 'org.elasticsearch.hadoop.hive.EsStorageHandler' TBLPROPERTIES( 'es.nodes' = 'https://xxx.xxx.xxx.xxx:9200,  $'es.port' = '9200',$ 'es.net.ssl' = 'true'. 'es.net.ssl.truststore.location' = 'cerFilePath'. 'es.net.ssl.truststore.pass' = 'cerPassword, 'es.nodes.wan.only' = 'false', 'es.nodes.discovery'='false', 'es.nodes.client.only'='true', 'es.input.use.sliced.partitions'='false', 'es.resource' = 'student/ doc'.

'es.net.http.auth.user' = '*username*',<br>'es.net.http.auth.pass' = '*password*'

 $):$ 

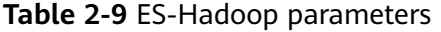

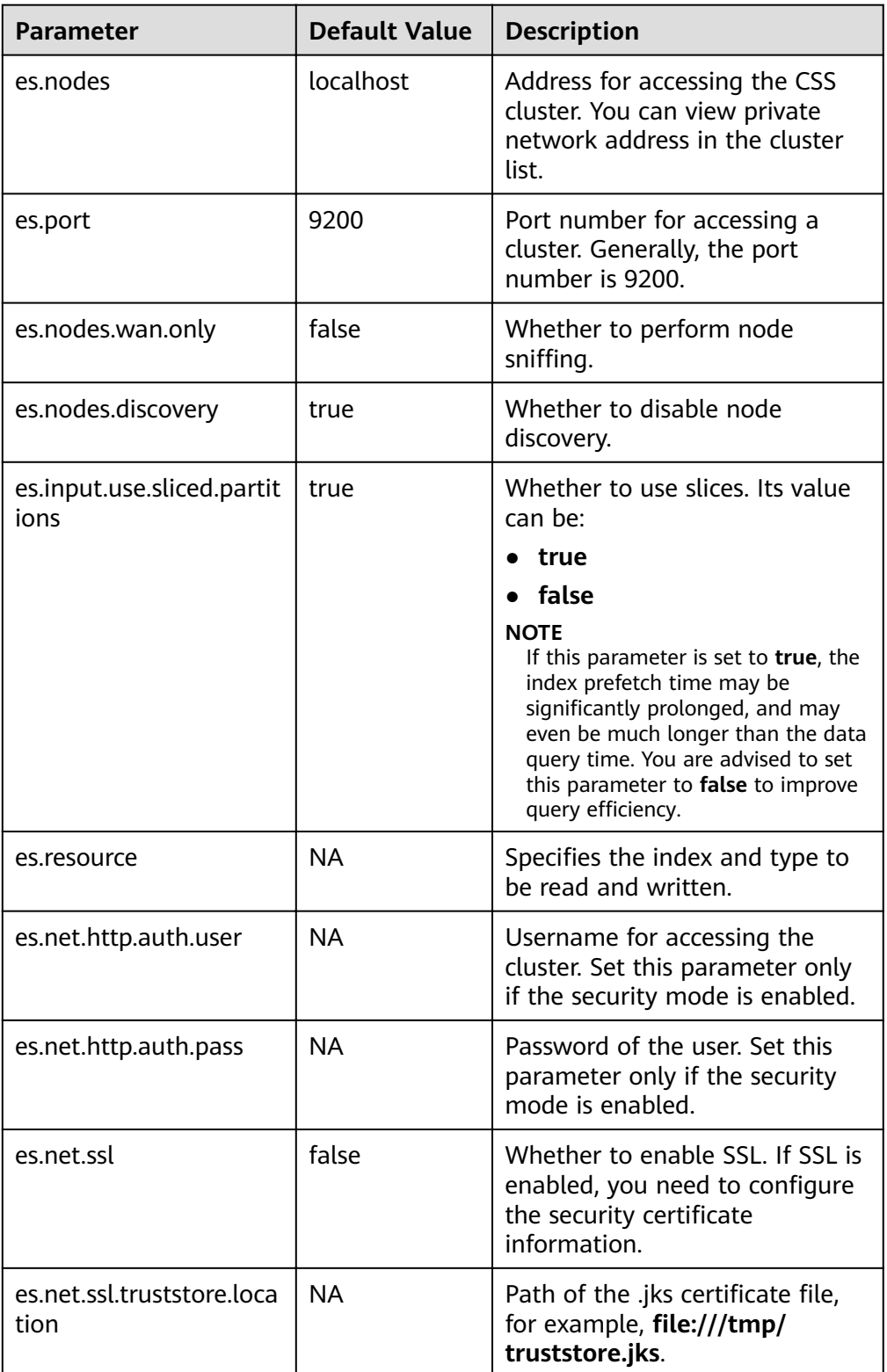

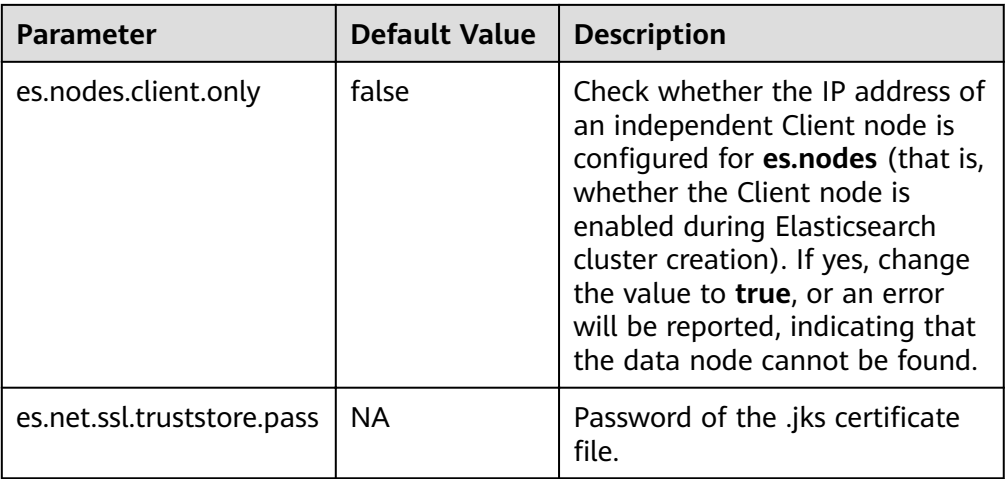

For details about ES-Hadoop configuration items, see the official configuration description.

- 12. On the Hive client, insert data. INSERT INTO TABLE student VALUES (1, "Lucy", "address1"), (2, "Lily", "address2");
- 13. On the Hive client, run a query. select \* from student;

The query result is as follows:

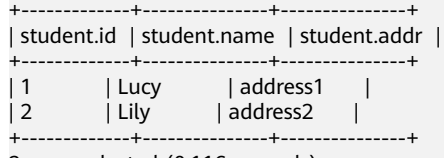

2 rows selected (0.116 seconds)

- 14. Log in to the CSS console and choose Clusters. Locate the target cluster and click Access Kibana in the Operation column.
- 15. On the Dev Tools page of Kibana, run a query and view the result. GET /student/\_search

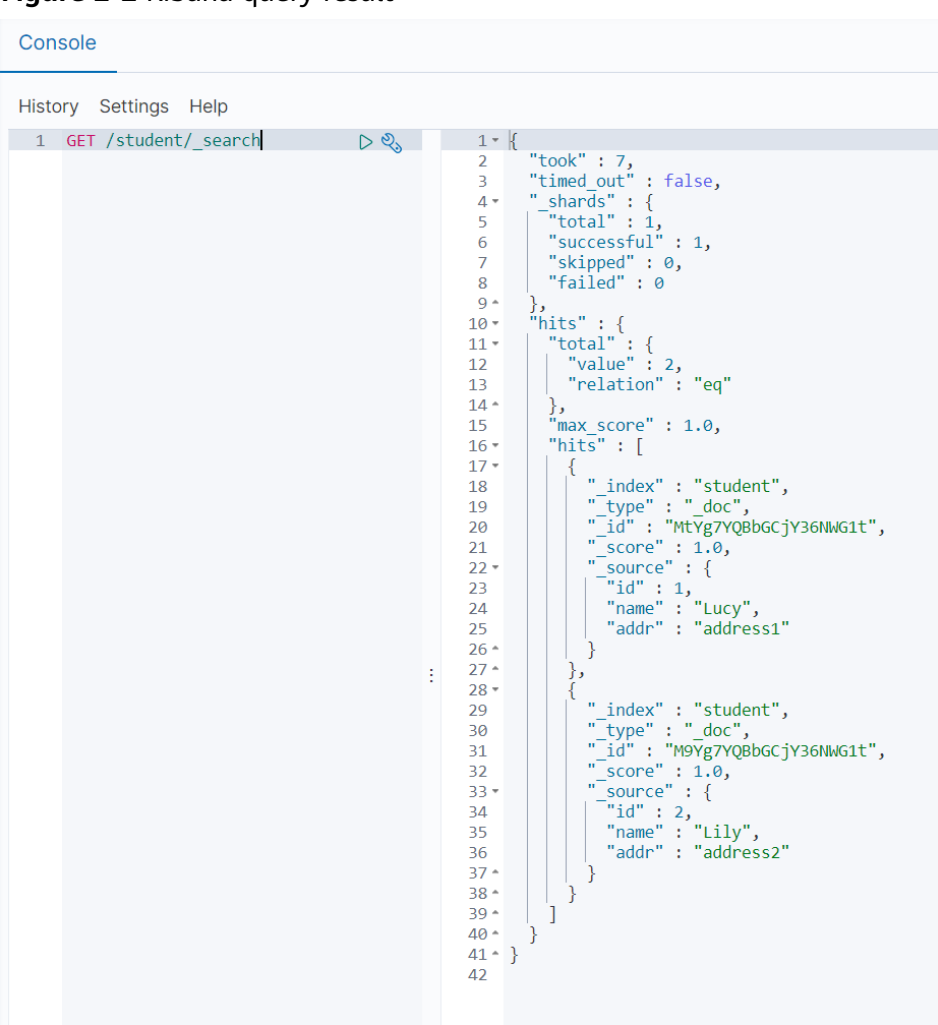

**Figure 2-2** Kibana query result

# <span id="page-48-0"></span>**3 Cluster Performance Tuning**

# **3.1 Optimizing Write Performance**

Before using a CSS cluster, you are advised to optimize the write performance of the cluster to improve efficiency.

# **Data Write Process**

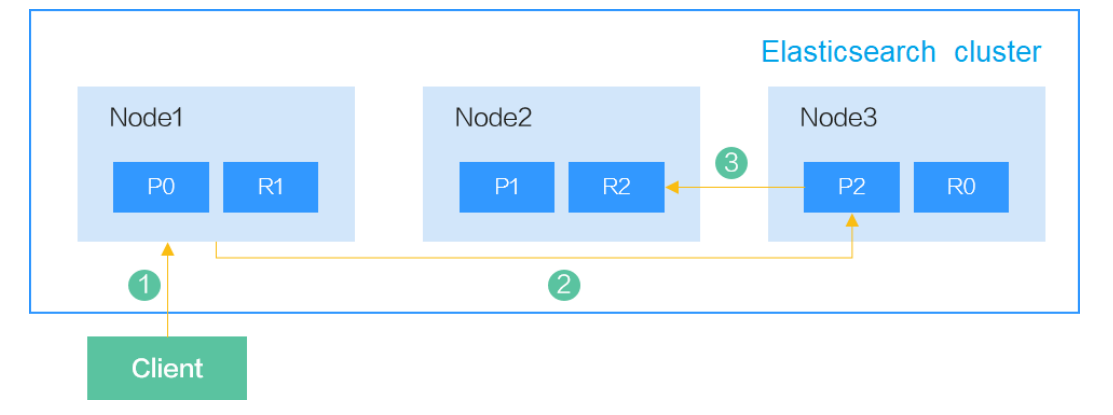

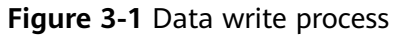

The process of writing data from a client to Elasticsearch is as follows:

- 1. The client sends a data write request to Node1. Here Node1 is the coordinator node.
- 2. Node1 routes the data to shard 2 based on the **\_id** of the data. In this case, the request is forwarded to Node3 and the write operation is performed.
- 3. After data is written to the primary shard, the request is forwarded to the replica shard of Node2. After the data is written to the replica, Node3 reports the write success to the coordinator node, and the coordinator node reports it to the client.

An index in Elasticsearch consists of one or more shards. Each shard contains multiple segments, and each segment is an inverted index.

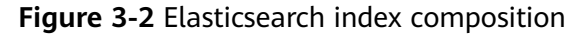

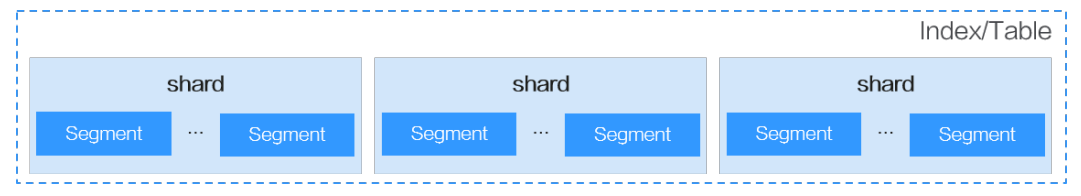

When a document is inserted into Elasticsearch, the document is first written to the buffer and then periodically refreshed from the buffer to the segment. The refresh frequency is specified by the **refresh\_interval** parameter. By default, data is refreshed every second.

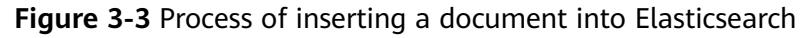

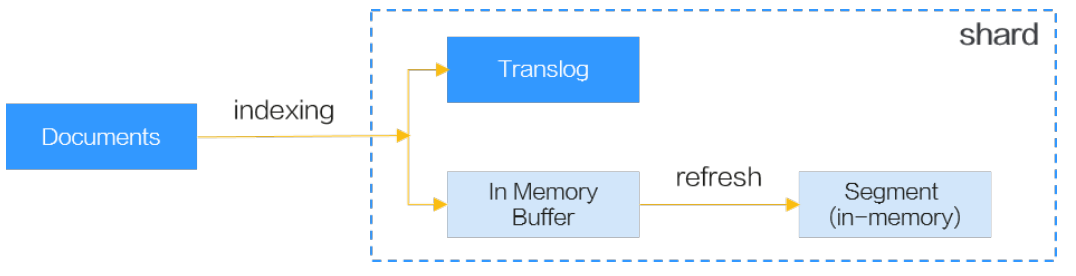

# **Improving Write Performance**

In the Elasticsearch data write process, the following solutions can be used to improve performance:

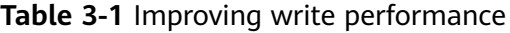

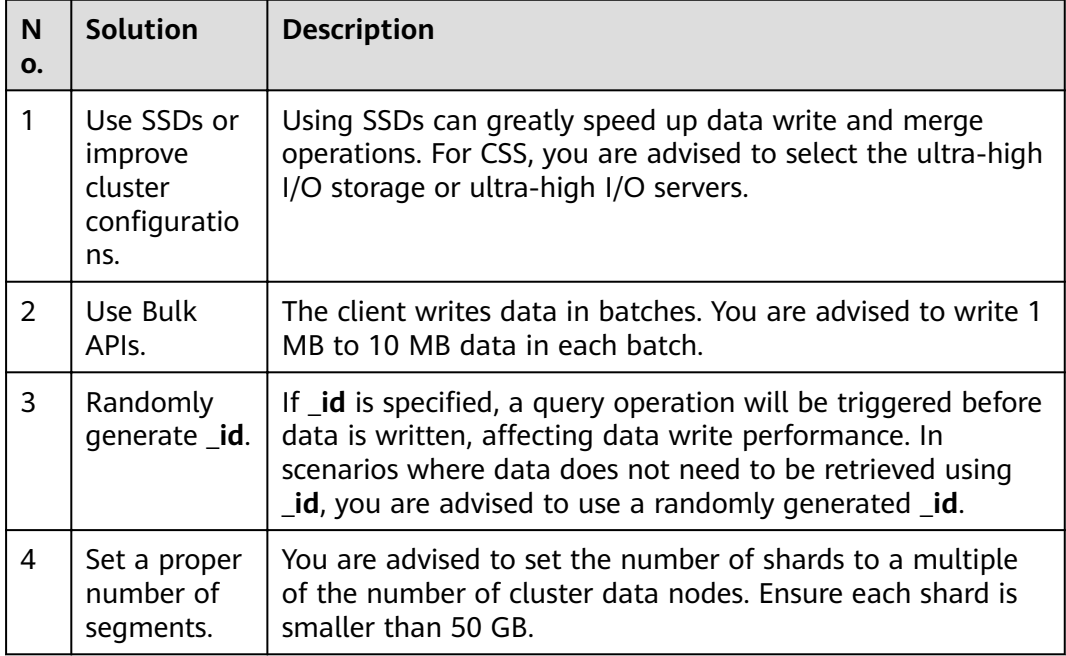

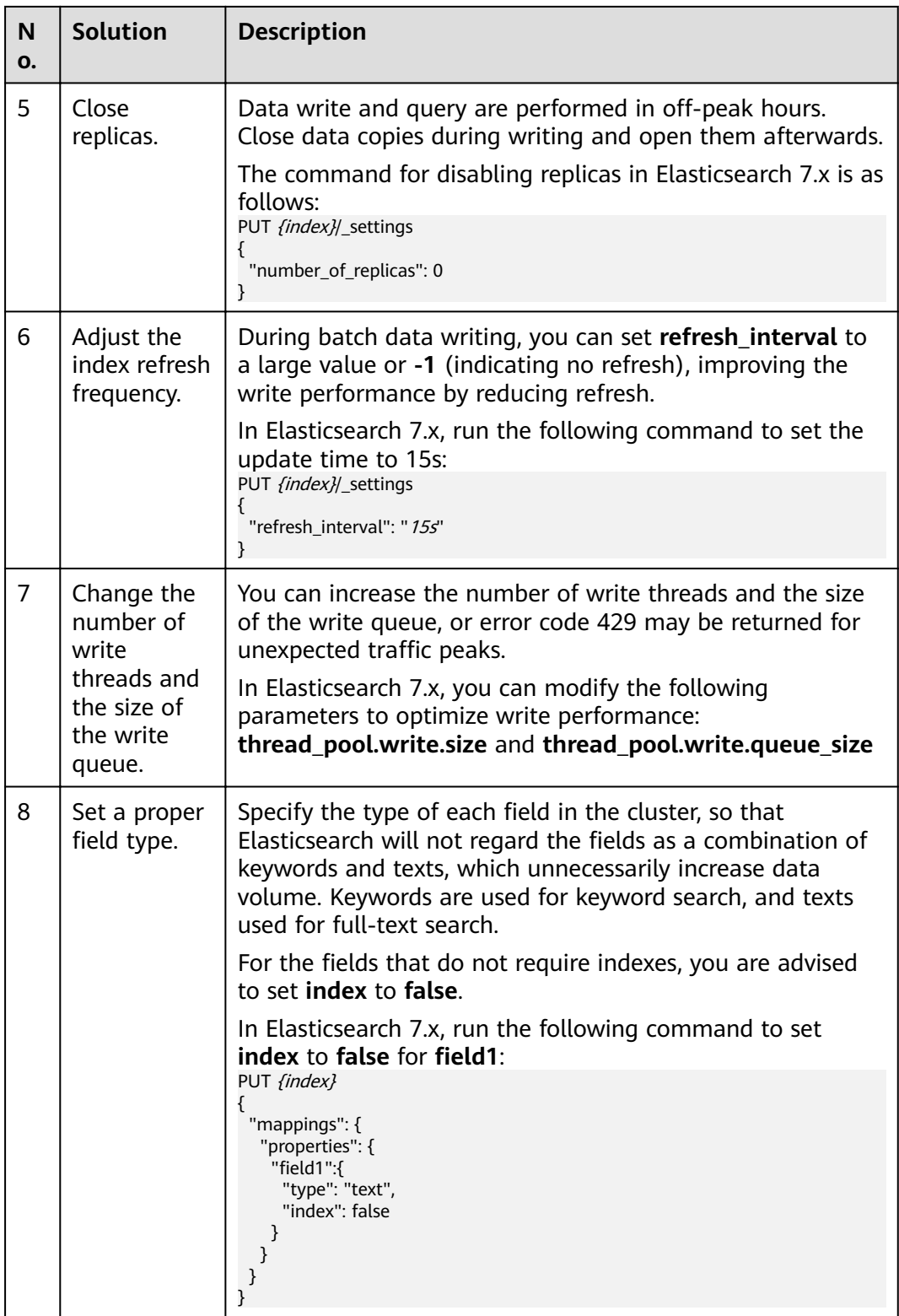

<span id="page-51-0"></span>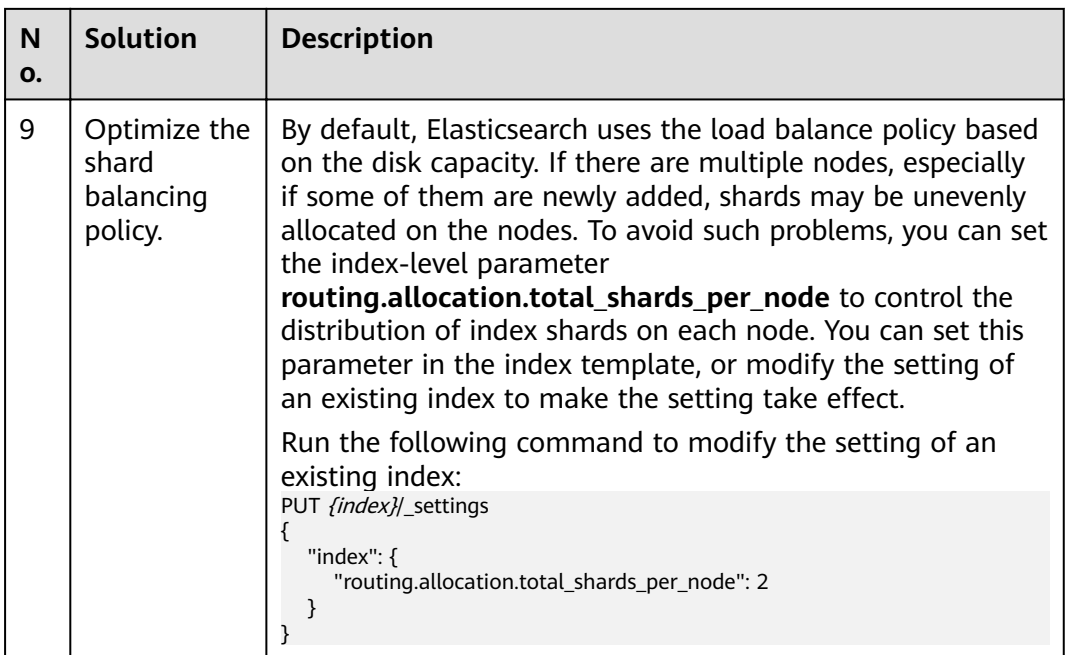

# **3.2 Optimizing Query Performance**

Before using a CSS cluster, you are advised to optimize the query performance of the cluster to improve efficiency.

# **Data Query Process**

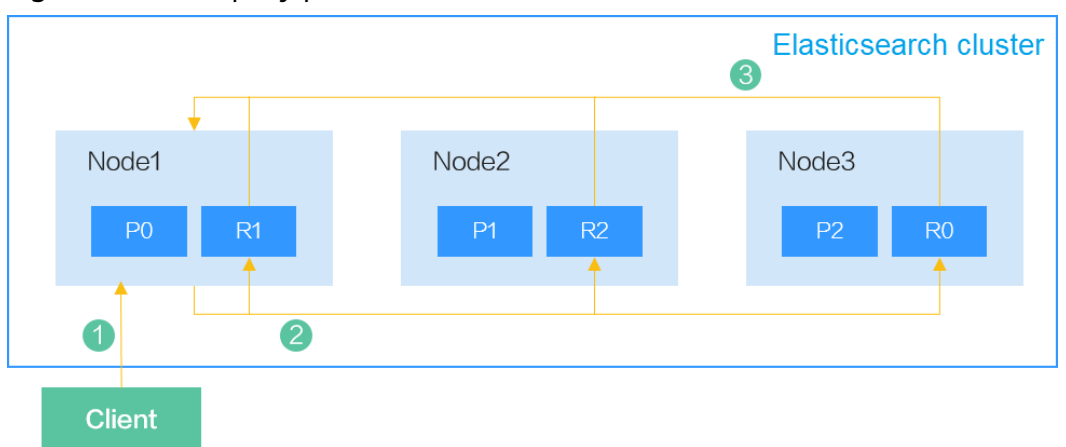

#### **Figure 3-4** Data query process

When a client sends a query request to Elasticsearch, the query process is as follows:

- 1. The client sends a data query request to Node1. Here Node1 is the coordinator node.
- 2. Node1 selects a shard based on the shard distribution and the index specified in the query, and then forwards the request to Node1, Node2, and Node3.

3. Each shard executes the query task. After the query succeeds on the shards, the query results are aggregated to Node1, which returns the results to the client.

For a query request, five shards can be queried concurrently on a node by default. If there are more than five shards, the query will be performed in batches. In a single shard, the query is performed by traversing each segment one by one.

#### **Figure 3-5** Elasticsearch index composition

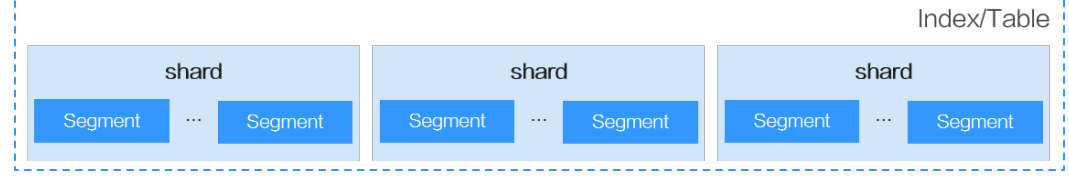

# **Improving Query Performance**

In the Elasticsearch data query process, the following solutions can be used to improve performance:

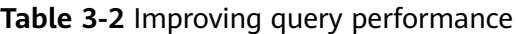

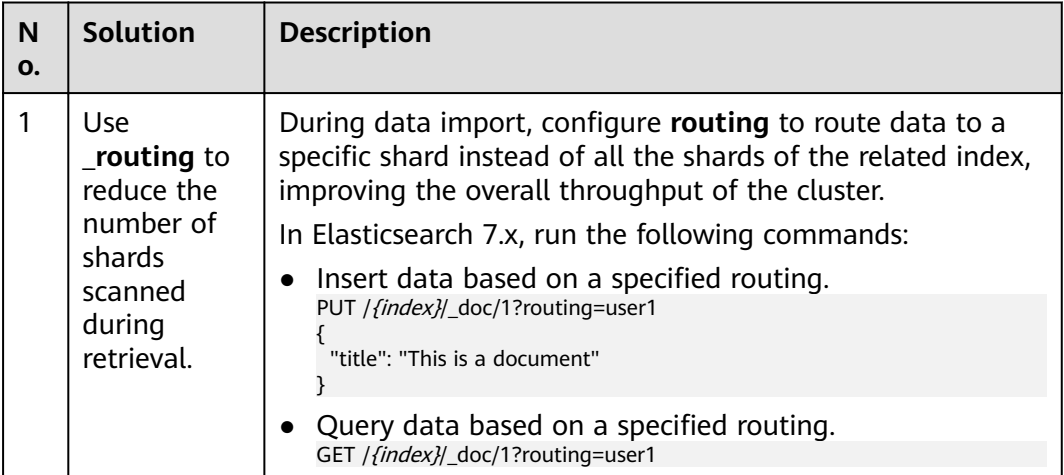

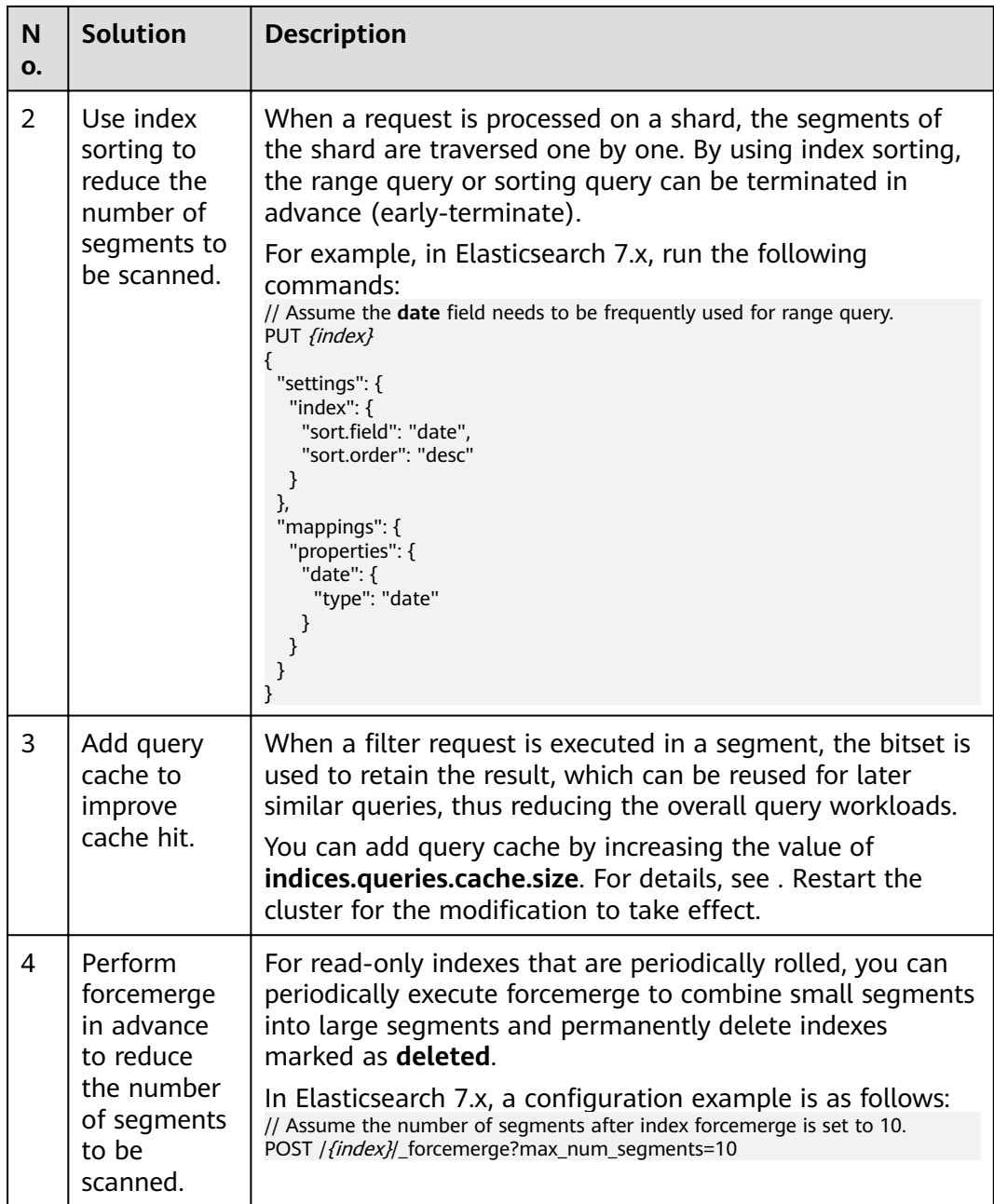

# **4 Practices**

# <span id="page-54-0"></span>**4.1 Using CSS to Accelerate Database Query and Analysis**

# **Overview**

Elasticsearch is used as a supplement to relational databases, such as MySQL and GaussDB(for MySQL), to improve the full-text search and high-concurrency ad hoc query capabilities of the databases.

This chapter describes how to synchronize data from a MySQL database to CSS to accelerate full-text search and ad hoc query and analysis. The following figure shows the solution process.

**Figure 4-1** Using CSS to accelerate database query and analysis

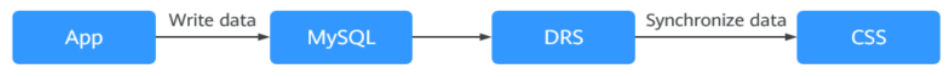

- 1. Service data is stored in the MySQL database.
- 2. DRS synchronizes data from MySQL to CSS in real time.
- 3. CSS is used for full-text search and data query and analysis.

# **Prerequisites**

- A CSS cluster and a MySQL database in security mode have been created, and they are in the same VPC and security group.
- Data to be synchronized exists in the MySOL database. This section uses the following table structure and initial data as an example.
	- a. Create a student information table in MySQL. CREATE TABLE `**student**` ( `**dsc**` varchar(100) COLLATE utf8mb4\_general\_ci DEFAULT NULL, `**age**` smallint unsigned DEFAULT NULL, `**name**` varchar(32) COLLATE utf8mb4\_general\_ci NOT NULL, `**id**` int unsigned NOT NULL, PRIMARY KEY (`id`) ) ENGINE=InnoDB DEFAULT CHARSET=utf8mb4 COLLATE=utf8mb4\_general\_ci;

b. Insert the initial data of three students into the MySQL database. INSERT INTO student (id,name,age,dsc) VALUES ('1','Jack Ma Yun','50','Jack Ma Yun is a Chinese business magnate, investor and philanthropist.'), ('2','will smith','22','also known by his stage name the Fresh Prince, is an American actor, rapper, and producer.'),

('3','James Francis Cameron','68','the director of avatar');

● Indexes have been created in the CSS cluster and match the table indexes in the MySQL database.

The following is an example of the indexes in the cluster in this chapter: PUT **student**

```
{
  "settings": {
   "number_of_replicas": 0,
   "number_of_shards": 3
   },
  "mappings": {
   "properties": {
     "id": {
      "type": "keyword"
      },
 "name": {
 "type": "short"
      },
     "age": {
      "type": "short"
\qquad \qquad \} "desc": {
      "type": "text"
      }
  }
 }
}
```
Configure **number of shards** and **number of replicas** as needed.

# **Procedure**

**Step 1** Use DRS to synchronize MySQL data to CSS in real time. For details, see .

In this example, configure the parameters by following the suggestions in **Table 4-1**.

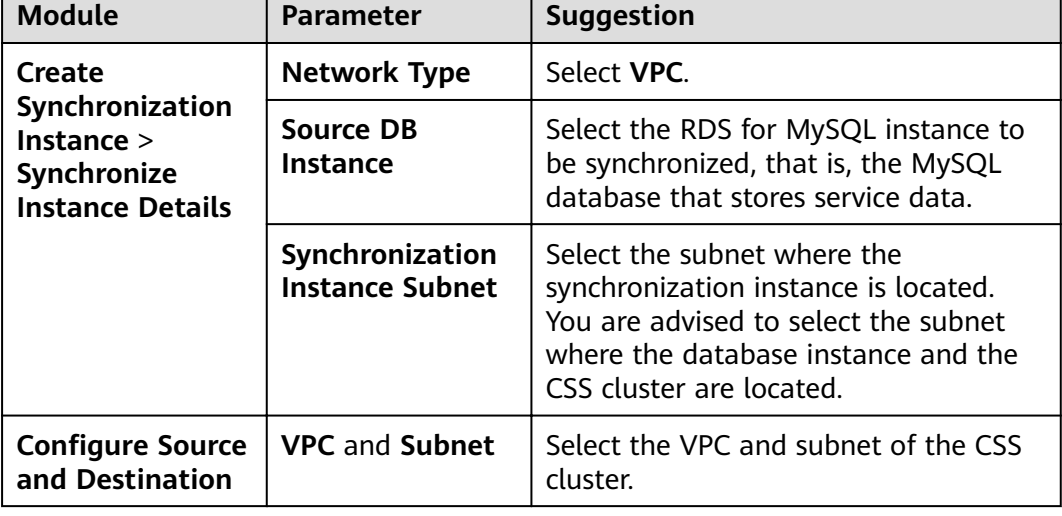

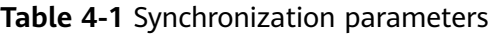

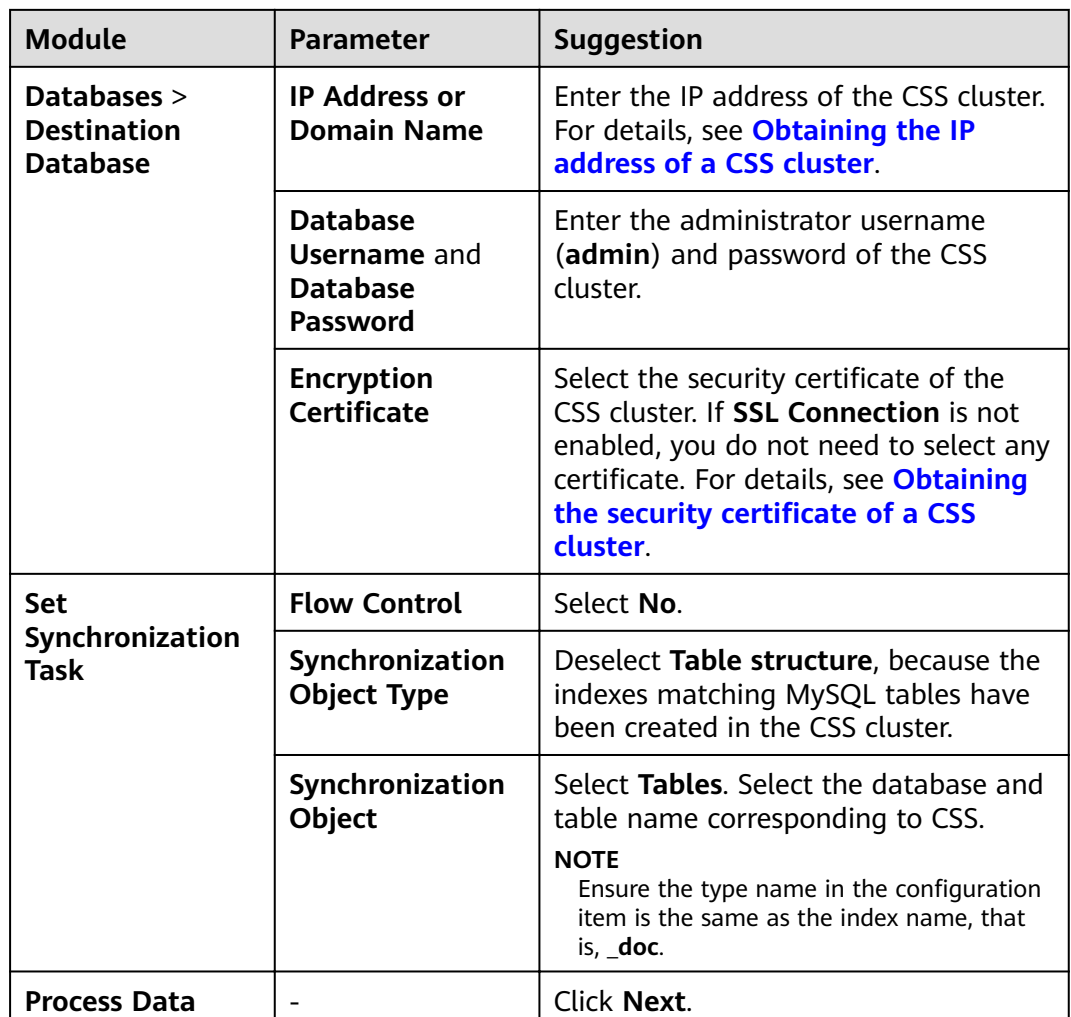

After the synchronization task is started, wait until the **Status** of the task changes from **Full** synchronization to **Incremental**, indicating real-time synchronization has started.

- **Step 2** Check the synchronization status of the database.
	- 1. Verify full data synchronization.

Run the following command in Kibana of CSS to check whether full data has been synchronized to CSS:

GET student/\_search

2. Insert new data in the source cluster and check whether the data is synchronized to CSS.

For example, insert a record whose **id** is **4** in the source cluster. INSERT INTO student (id,name,age,dsc) VALUES

('4','Bill Gates','50','Gates III is an American business magnate, software developer, investor, author, and philanthropist.')

Run the following command in Kibana of CSS to check whether new data is synchronized to CSS:

GET student/\_search

3. Update data in the source cluster and check whether the data is synchronized to CSS.

For example, in the record whose **id** is **4**, change the value of **age** from **50** to **55**.

UPDATE student set age='55' WHERE id=4;

Run the following command in Kibana of CSS to check whether the data is updated in CSS:

GET student/\_search

4. Delete data from the source cluster and check whether the data is deleted synchronously from CSS.

For example, delete the record whose **id** is **4**. DELETE FROM student WHERE id=4;

Run the following command in Kibana of CSS to check whether the data is deleted synchronously from CSS:

GET student/\_search

**Step 3** Verify the full-text search capability of the database.

For example, run the following command to query the data that contains **avatar** in **dsc** in CSS:

```
GET student/_search
{
  "query": {
    "match": {
     "dsc": "avatar"
   }
  }
}
```
**Step 4** Verify the ad hoc query capability of the database.

For example, query **philanthropist** whose age is greater than **40** in CSS.

```
GET student/_search
{
   "query": {
    "bool": \overline{\mathfrak{f}} "must": [
        {
           "match": {
            "dsc": "philanthropist"
          }
 },
\overline{\phantom{a}} "range": {
            "age": {
              "gte": 40
           }
          }
        }
      ]
    }
  }
}
```
**Step 5** Verify the statistical analysis capability of the database.

For example, use CSS to collect statistics on the age distributions of all users.

```
GET student/_search
{
 "size": 0,
```

```
 "query": {
   "match_all": {}
 },
 "aggs": {
    "age_count": {
     "terms": {
     "field": "age",
       "size": 10
     }
   }
  }
}
```
**----End**

#### **Other Operations**

- **Obtaining the IP address of a CSS cluster** 
	- a. In the navigation pane on the left, choose **Clusters**.
	- b. In the cluster list, locate a cluster, and obtain the IP address of the CSS cluster from the **Private Network Address** column. Generally, the IP address format is <host>:<port> or <host>:<port>,<host>:<port>.

If the cluster has only one node, the IP address and port number of only one node are displayed, for example, **10.62.179.32:9200**. If the cluster has multiple nodes, the IP addresses and port numbers of all nodes are displayed, for example, **10.62.179.32:9200,10.62.179.33:9200**.

- **Obtaining the security certificate of a CSS cluster** 
	- a. Log in to the CSS management console.
	- b. In the navigation pane, choose **Clusters**. The cluster list is displayed.
	- c. Click the name of a cluster to go to the cluster details page.
	- d. On the **Configuration** page, click **Download Certificate** next to **HTTPS Access**.

# **4.2 Using CSS to Build a Unified Log Management Platform**

A unified log management platform built using CSS can manage logs in real time in a unified and convenient manner, enabling log-driven O&M and improving service management efficiency.

# **Overview**

Elasticsearch, Logstash, Kibana, and Beats (ELKB) provides a complete set of log solutions and is a mainstream log system. The following figure shows its framework.

**Figure 4-2** Unified log management platform framework

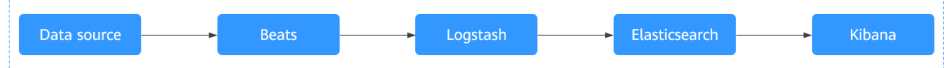

- Beats is a lightweight log collector, comprising Filebeat and Metricbeat.  $\bullet$
- Logstash collects and preprocesses logs. It supports multiple data sources and  $\bullet$ ETL processing modes.
- Elasticsearch is an open-source distributed search engine that collects, analyzes, and stores data. CSS allows you to create Elasticsearch clusters.
- Kibana is a visualization tool used to perform web-based visualized query and make BI reports.

This section describes how to use CSS, Filebeat, Logstash, and Kibana to build a unified log management platform. Filebeat collects ECS logs and sends the logs to Logstash for data processing. The processing results are stored in CSS, and can be queried, analyzed, and visualized using Kibana.

For details about the version compatibility of ELKB components, see https:// www.elastic.co/support/matrix#matrix\_compatibility.

# **Prerequisites**

- A CSS cluster in non-security mode has been created.
- You have applied for an ECS and installed the Java environment on it.

# **Procedure**

Step 1 Deploy and configure Filebeat.

- Download Filebeat. The recommended version is 7.6.2. Download it at  $1 \quad$ https://www.elastic.co/downloads/past-releases#filebeat-oss.
- Configure the Filebeat configuration file filebeat.yml.  $2.$

For example, to collect all the files whose names end with **log** in the /root/ directory, configure the **filebeat.yml** file is as follows:

```
filebeat.inputs:
- type: loa
 enabled: true
 # Path of the collected log file
 paths:
  -/root/*.log
filebeat.config.modules:
 path: ${path.config}/modules.d/*.yml
 reload.enabled: false
# Logstash hosts information
```
hosts: ["192.168.0.126:5044"]

processors:

output.logstash:

Step 2 Deploy and configure Logstash.

#### $\cap$  note

To achieve better performance, you are advised to set the JVM parameter in Logstash to half of the ECS or docker memory.

- Download Logstash. The recommended version is 7.6.2. Download it at  $1.$ https://www.elastic.co/downloads/past-releases#logstash-oss.
- $2.$ Ensure that Logstash can communicate with the CSS cluster.
- $3<sub>1</sub>$ Configure the Logstash configuration file logstash-sample.conf.

```
The content of the logstash-sample.conf file is as follows:
```

```
input {
 beats \{port = > 5044\}\mathcal{E}.<br># Split data.
filter {
  grok {
     match => \{"message" => '\[%{GREEDYDATA:timemaybe}\] \[%{WORD:level}\] %{GREEDYDATA:content}'
     \}\}mutate {
    remove_field => ["@version","tags","source","input","prospector","beat"]
  \}\mathcal{E}# CSS cluster information
output {
 elasticsearch {
  hosts => ["http://192.168.0.4:9200"]
  index => "%{[@metadata][beat]}-%{+YYYY.MM.dd}"
  #user => "xxx"
  #password => "xxx"
 \}\mathbf{E}
```
 $\Box$  Note

You can use Grok Debugger (http://grokdebug.herokuapp.com/) to configure the filter mode of Logstash.

Step 3 Configure the index template of the CSS cluster on Kibana or via API.

For example, create an index template. Let the index use three shards and no replicas. Fields such as @timestamp, content, host.name, level, log.file.path, message and timemaybe are defined in the index.

```
PUT_template/filebeat
{
 "index_patterns": ["filebeat*"],
 "settings": {
  # Define the number of shards.
  "number_of_shards": 3,
  # Define the number of copies.
  "number_of_replicas": 0,
   "refresh_interval": "5s"
 },
 # Define a field.
 "mappings": {
      properties": {
        "@timestamp": {
        "type": "date"
       },
       "content": {
        "type": "text"
       },
       "host": \{"properties": {
          "name":\{"type": "text"
         \}\mathcal{E}},
       "level": {
        "type": "keyword"
      },<br>"log": {
```

```
 "properties": {
           "file": \{ "properties": {
\blacksquare \blacksquare path": {
 "type": "text"
\qquad \qquad \}\begin{array}{ccc} & & & \end{array} }
          }
        },
         "message": {
          "type": "text"
\qquad \qquad \} "timemaybe": {
          "type": "date",
          "format": "yyyy-MM-dd HH:mm:ss||epoch_millis"
        }
       }
   }
```
**Step 4** Prepare test data on ECS.

}

Run the following command to generate test data and write the data to **/root/ tmp.log**:

bash -c 'while true; do echo [\$(date)] [info] this is the test message; sleep 1; done;' >> /root/tmp.log &

The following is an example of the generated test data:

[Thu Feb 13 14:01:16 CST 2020] [info] this is the test message

- **Step 5** Run the following command to start Logstash: nohup ./bin/logstash -f /opt/pht/logstash-6.8.6/logstash-sample.conf &
- **Step 6** Run the following command to start Filebeat: ./filebeat
- **Step 7** Use Kibana to query data and create reports.
	- 1. Go to the Kibana page of the CSS cluster.
	- 2. Click **Discover** and perform query and analysis, as shown in the following figure.

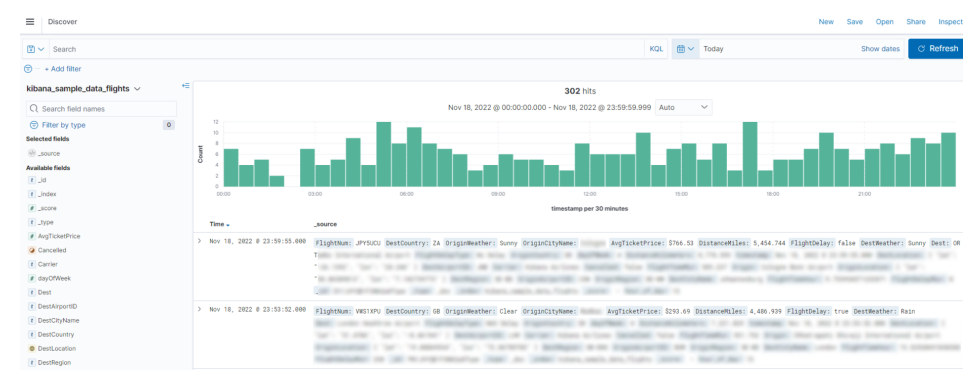

#### **Figure 4-3** Discover page

**----End**

You can score matched documents in an Elasticsearch cluster. This section describes how to configure query scoring.

# <span id="page-62-0"></span>**Overview**

You can score a query in either of the following ways:

Calculate the final scores (new score) of query results based on vote and sort the results in descending order.

**new** score =  $\alpha$ **uery** score x (**vote** x  $\alpha$  **factor**)

- **query\_score**: calculated based on the total number of search keywords found in a record. A record earns 1 point for each keyword it contains.
- vote: vote of a record.
- factor : user-defined weight of **vote**.
- Calculate the final scores (**new score**) of query results based on *inline* and sort the results in descending order.

**new\_score** = **query\_score** x **inline**

- **query score**: calculated based on the total number of search keywords found in a record. A record earns 1 point for each keyword it contains.
- vote: vote of a record.
- inline: Configure two value options for this parameter and a threshold for **vote**. One option is used if **vote** exceeds the threshold, and the other is used if **vote** is smaller than or equal to the threshold. In this way, the query accuracy will not be affected by abnormal **vote** values.

# **Prerequisites**

An Elasticsearch cluster has been created on the CSS management console and is available.

# **Procedure**

#### $\Box$  Note

The code examples in this section can only be used for clusters Elasticsearch 7.x or later.

- 1. Log in to the CSS management console.
- 2. In the navigation pane on the left, click **Clusters** to go to the Elasticsearch cluster list.
- 3. Click **Access Kibana** in the **Operation** column of a cluster.
- 4. In the navigation tree on the left of Kibana, choose **Dev Tools**. The command execution page is displayed.
- 5. Create an index and specify a custom mapping to define the data type. For example, the content of the **tv.json** file is as follows:

```
{
"tv":[
{ "name": "tv1", "description": "USB, DisplayPort", "vote": 0.98 }
{ "name": "tv2", "description": "USB, HDMI", "vote": 0.99 }
{ "name": "tv3", "description": "USB", "vote": 0.5 }
{ "name": "tv4", "description": "USB, HDMI, DisplayPort", "vote": 0.7 }
]
}
```
Run the following command to create the **mall** index and specify the userdefined mapping to define the data type:

```
PUT /mall?pretty
```

```
{
  "mappings": {
    "properties": {
      "name": {
       "type": "text",
      "fields": {
        "keyword": {
          "type": "keyword"
        }
      }
     },
      "description": {
 "type": "text",
ifields": {
        "keyword": {
          "type": "keyword"
        }
      }
     },
      "vote": {
      "type": "float"
     }
   }
 }
}
```
6. Import data.

Run the following command to import data in the **tv.json** file to the mall index:

```
POST /mall/_bulk?pretty
{ "index": {"_id": "1"}}
{ "name": "tv1", "description": "USB, DisplayPort", "vote": 0.98 }
{ "index": {"_id": "2"}}
{ "name": "tv2", "description": "USB, HDMI", "vote": 0.99 }
{ "index": {"_id": "3"}}
{ "name": "tv3", "description": "USB", "vote": 0.5 }
{ "index": {"_id": "4"}}
{ "name": "tv4", "description": "USB, HDMI, DisplayPort", "vote": 0.7 }
```
7. Query data by using custom scoring. The query results can be scored based on **vote** or **inline**.

Assume a user wants to query TVs with USB, HDMI, and/or DisplayPort ports. The finà query score can be calculated in the following ways and used for sorting:

– Scoring based on **vote**

The score is calculated using the formula **new\_score** = **query\_score** x (**vote** x **factor**). Run the following command:

```
GET /mall/_doc/_search?pretty
{
  "query":{
    "function_score":{
     "query":{
       "bool":{
```

```
 "should":[
        {"match": {"description": "USB"}},
 {"match": {"description": "HDMI"}},
 {"match": {"description": "DisplayPort"}}
       ]
     }
    },
    "field_value_factor":{
    "field":"vote",
     "factor":1
    },
    "boost_mode":"multiply",
    "max_boost":10
  }
 }
```
}

The query results are displayed in descending order of the score. The command output is as follows:

```
{
  "took" : 4,
  "timed_out" : false,
 " shards" : {
  \overline{\phantom{a}}"total" : 1,
   "successful" : 1,
   "skipped" : 0,
   "failed" : 0
 },
 "hits" : {
 "total" : {
    "value" : 4,
    "relation" : "eq"
 },
 "max_score" : 0.8388366,
   "hits" : [
\overline{\phantom{a}} "_index" : "mall",
 "_type" : "_doc",
 "_id" : "4",
      "_score" : 0.8388366,
      "_source" : {
 "name" : "tv4",
 "description" : "USB, HDMI, DisplayPort",
       "vote" : 0.7
     }
    },
\{ "_index" : "mall",
 "_type" : "_doc",
 "_id" : "2",
      "_score" : 0.7428025,
     "_source" : {
 "name" : "tv2",
 "description" : "USB, HDMI",
       "vote" : 0.99
     }
    },
\overline{\phantom{a}} "_index" : "mall",
 "_type" : "_doc",
 "_id" : "1",
      "_score" : 0.7352994,
 "_source" : {
 "name" : "tv1",
 "description" : "USB, DisplayPort",
       "vote" : 0.98
      }
    },
\overline{\phantom{a}} "_index" : "mall",
```

```
 "_type" : "_doc",
      "_id" : "3",
      "_score" : 0.03592815,
 "_source" : {
 "name" : "tv3",
       "description" : "USB",
       "vote" : 0.5
     }
    }
  ]
```
– Scoring based on **inline**

 } }

The score is calculated using the formula **new\_score** = **query\_score** x **inline**. In this example, if **vote** > 0.8, the value of **inline** is 1. If **vote** ≤ 0.8, the value of **inline** is 0.5. Run the following command:

GET /mall/\_doc/\_search?pretty

```
{
 "query":{
 "function_score":{
     "query":{
       "bool":{
        "should":[
         {"match":{"description":"USB"}},
         {"match":{"description":"HDMI"}},
         {"match":{"description":"DisplayPort"}}
       ]
      }
     },
     "script_score": {
       "script": {
        "params": {
          "threshold": 0.8
        },
        "inline": "if (doc[\"vote\"].value > params.threshold) {return 1;} return 0.5;"
      }
     },
     "boost_mode":"multiply",
     "max_boost":10
   }
  }
}
```
The query results are displayed in descending order of the score. The command output is as follows:

```
 "took" : 4,
  "timed_out" : false,
  "_shards" : {
   "total" : 1,
   "successful" : 1,
   "skipped" : 0,
   "failed" : 0
  },
 "hits" : {
   "total" : {
     "value" : 4,
     "relation" : "eq"
   },
 "max_score" : 0.75030553,
 "hits" : [
\overline{\phantom{a}} "_index" : "mall",
 "_type" : "_doc",
 "_id" : "1",
      "_score" : 0.75030553,
      " source" : {
```
{

```
 "name" : "tv1",
 "description" : "USB, DisplayPort",
       "vote" : 0.98
     }
    },
\overline{\phantom{a}} "_index" : "mall",
 "_type" : "_doc",
 "_id" : "2",
 "_score" : 0.75030553,
 "_source" : {
 "name" : "tv2",
 "description" : "USB, HDMI",
 "vote" : 0.99
     }
    },
\{ "_index" : "mall",
 "_type" : "_doc",
 "_id" : "4",
 "_score" : 0.599169,
 "_source" : {
 "name" : "tv4",
 "description" : "USB, HDMI, DisplayPort",
 "vote" : 0.7
     }
    },
\{ "_index" : "mall",
 "_type" : "_doc",
 "_id" : "3",
 "_score" : 0.03592815,
 "_source" : {
 "name" : "tv3",
 "description" : "USB",
       "vote" : 0.5
   \} }
 ]
 }
}<sup>-</sup>
```